### **Extron**. Electronics INTERFACING, SWITCHING AND **DISTRIBUTION**

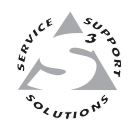

# **User's Manual**

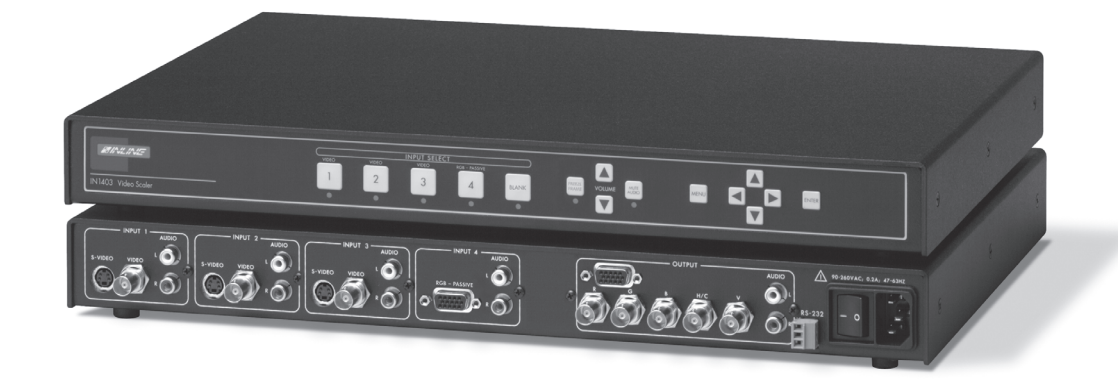

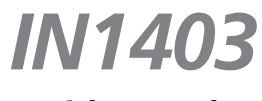

**Video Scaler**

68-1020-01 **Rev. A** 12 04

# **Precautions**

### **Safety Instructions • English**

**This symbol is intended to alert the user of important operating and maintenance (servicing) instructions in the literature provided with the equipment.**

**This symbol is intended to alert the user of the presence of uninsulated dangerous** 冷 **voltage within the product's enclosure that may present a risk of electric shock.**

#### **Caution**

**Read Instructions •** Read and understand all safety and operating instructions before using the equipment.

**Retain Instructions •** The safety instructions should be kept for future reference.

**Follow Warnings •** Follow all warnings and instructions marked on the equipment or in the user information.

**Avoid Attachments •** Do not use tools or attachments that are not recommended by the equipment nufacturer because they may be hazardous.

## **Consignes de Sécurité • Français**

**Ce symbole sert à avertir l'utilisateur que la documentation fournie avec le matériel contient des instructions importantes concernant l'exploitation et la maintenance (réparation).**

**Ce symbole sert à avertir l'utilisateur de la présence dans le boîtier de l'appareil de tensions dangereuses non isolées posant des risques d'électrocution.**

#### **Attention**

承

**Lire les instructions•** Prendre connaissance de toutes les consignes de sécurité et d'exploitation avant d'utiliser le matériel.

**Conserver les instructions•** Ranger les consignes de sécurité afin de pouvoir les consulter à l'avenir. **Respecter les avertissements •** Observer tous les avertissements et consignes marqués sur le matériel ou présentés dans la documentation utilisateur.

**Eviter les pièces de fixation •** Ne pas utiliser de pièces de fixation ni d'outils non recommandés par le fabricant du matériel car cela risquerait de poser certains dangers.

### **Sicherheitsanleitungen • Deutsch**

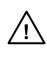

**Dieses Symbol soll dem Benutzer in der im Lieferumfang enthaltenen Dokumentation besonders wichtige Hinweise zur Bedienung und Wartung (Instandhaltung) geben.**

/ヘ

**Dieses Symbol soll den Benutzer darauf aufmerksam machen, daß im Inneren des Gehäuses dieses Produktes gefährliche Spannungen, die nicht isoliert sind und die einen elektrischen Schock verursachen können, herrschen.**

#### **Achtung**

**Lesen der Anleitungen** • Bevor Sie das Gerät zum ersten Mal verwenden, sollten Sie alle Sicherheits-und Bedienungsanleitungen genau durchlesen und verstehen.

**Aufbewahren der Anleitungen** • Die Hinweise zur elektrischen Sicherheit des Produktes sollten Sie aufbewahren, damit Sie im Bedarfsfall darauf zurückgreifen können.

- **Befolgen der Warnhinweise**  Befolgen Sie alle Warnhinweise und Anleitungen auf dem Gerät oder in der Benutzerdokumentation.
- **Keine Zusatzgeräte**  Verwenden Sie keine Werkzeuge oder Zusatzgeräte, die nicht ausdrücklich vom Hersteller empfohlen wurden, da diese eine Gefahrenquelle darstellen können.

## **Instrucciones de seguridad • Español**

**Este símbolo se utiliza para advertir al usuario sobre instrucciones importantes de operación y mantenimiento (o cambio de partes) que se desean destacar en el contenido de la documentación suministrada con los equipos.**

**Este símbolo se utiliza para advertir al usuario sobre la presencia de elementos con voltaje peligroso sin protección aislante, que puedan encontrarse dentro de la caja o alojamiento del producto, y que puedan representar riesgo de electrocución.**

#### **Precaucion**

**Leer las instrucciones •** Leer y analizar todas las instrucciones de operación y seguridad, antes de usar el equipo.

**Conservar las instrucciones •** Conservar las instrucciones de seguridad para futura consulta. **Obedecer las advertencias •** Todas las advertencias e instrucciones marcadas en el equipo o en la

documentación del usuario, deben ser obedecidas. **Evitar el uso de accesorios •** No usar herramientas o accesorios que no sean especificamente rendados por el fabricante, ya que podrian implicar riesgos

**Warning**

- **Power sources** This equipment should be operated only from the power source indicated on the product. This equipment is intended to be used with a main power system with a grounded (neutral) conductor. The third (grounding) pin is a safety feature, do not attempt to bypass or disable it.
- **Power disconnection** To remove power from the equipment safely, remove all power cords from the rear of the equipment, or the desktop power module (if detachable), or from the power source receptacle (wall plug).
- **Power cord protection** Power cords should be routed so that they are not likely to be stepped on or pinched by items placed upon or against them.
- **Servicing** Refer all servicing to qualified service personnel. There are no user-serviceable parts inside. To prevent the risk of shock, do not attempt to service this equipment yourself because opening or removing covers may expose you to dangerous voltage or other hazards.
- **Slots and openings** If the equipment has slots or holes in the enclosure, these are provided to prevent overheating of sensitive components inside. These openings must never be blocked by other objects.
- Lithium battery There is a danger of explosion if battery is incorrectly replaced. Replace it only with the same or equivalent type recommended by the manufacturer. Dispose of used batter with the same or equivalent type recommended by the manufacturer. Dispose of used batteries according to the manufacturer's instructions.

#### **Avertissement**

- **Alimentations•** Ne faire fonctionner ce matériel qu'avec la source d'alimentation indiquée sur l'appareil. Ce matériel doit être utilisé avec une alimentation principale comportant un fil de terre (neutre). Le troisième contact (de mise à la terre) constitue un dispositif de sécurité n'essayez pas de la contourner ni de la désactiver.
- **Déconnexion de l'alimentation•** Pour mettre le matériel hors tension sans danger, déconnectez tous les cordons d'alimentation de l'arrière de l'appareil ou du module d'alimentation de bureau (s'il est amovible) ou encore de la prise secteur.
- **Protection du cordon d'alimentation** Acheminer les cordons d'alimentation de manière à ce que personne ne risque de marcher dessus et à ce qu'ils ne soient pas écrasés ou pincés par de .<br>objets.
- **Réparation-maintenance •** Faire exécuter toutes les interventions de réparation-mainten technicien qualifié. Aucun des éléments internes ne peut être réparé par l'utilisateur. Afin d'éviter tout danger d'électrocution, l'utilisateur ne doit pas essayer de procéder lui-même à ces opérations car l'ouverture ou le retrait des couvercles risquent de l'exposer à de hautes tensions et autres dangers.
- **Fentes et orifices** Si le boîtier de l'appareil comporte des fentes ou des orifices, ceux-ci servent à empêcher les composants internes sensibles de surchauffer. Ces ouvertures ne doivent jamais être bloquées par des objets.
- **Lithium Batterie** Il a danger d'explosion s'll y a remplacment incorrect de la batterie. Remplacer uniquement avec une batterie du meme type ou d'un ype equivalent recommande par le constructeur. Mettre au reut les batteries usagees conformement aux instructions du fabricant.

#### **Vorsicht**

- **Stromquellen** Dieses Gerät sollte nur über die auf dem Produkt angegebene Stromquelle betrieben werden. Dieses Gerät wurde für eine Verwendung mit einer Hauptstromleitung mit einem geerdeten (neutralen) Leiter konzipiert. Der dritte Kontakt ist für einen Erdanschluß, und stellt eine Sicherheitsfunktion dar. Diese sollte nicht umgangen oder außer Betrieb gesetzt werden.
- **Stromunterbrechung**  Um das Gerät auf sichere Weise vom Netz zu trennen, sollten Sie alle Netzkabel aus der Rückseite des Gerätes, aus der externen Stomversorgung (falls dies möglich ist) oder aus der Wandsteckdose ziehen.
- **Schutz des Netzkabels**  Netzkabel sollten stets so verlegt werden, daß sie nicht im Weg liegen und niemand darauf treten kann oder Objekte darauf- oder unmittelbar dagegengestellt werden können.
- **Wartung**  Alle Wartungsmaßnahmen sollten nur von qualifiziertem Servicepersonal durchgeführt werden. Die internen Komponenten des Gerätes sind wartungsfrei. Zur Vermeidung eines elektrischen Schocks versuchen Sie in keinem Fall, dieses Gerät selbst öffnen, da beim Entfernen der Abdeckungen die Gefahr eines elektrischen Schlags und/oder andere Gefahren bestehen.
- Schlitze und Öffnungen Wenn das Gerät Schlitze oder Löcher im Gehäuse aufweist, dienen dies zur Vermeidung einer Überhitzung der empfindlichen Teile im Inneren. Diese Öffnungen dürfen niemals von anderen Objekten blockiert werden.
- **Litium-Batterie**  Explosionsgefahr, falls die Batterie nicht richtig ersetzt wird. Ersetzen Sie verbrauchte Batterien nur durch den gleichen oder einen vergleichbaren Batterietyp, der auch vom Hersteller empfohlen wird. Entsorgen Sie verbrauchte Batterien bitte gemäß den Herstelleranweisungen.

#### **Advertencia**

- **Alimentación eléctrica** Este equipo debe conectarse únicamente a la fuente/tipo de alimentación eléctrica indicada en el mismo. La alimentación eléctrica de este equipo debe provenir de un sistema de distribución general con conductor neutro a tierra. La tercera pata (puesta a tierra) es una medida de seguridad, no puentearia ni eliminaria.
- **Desconexión de alimentación eléctrica** Para desconectar con seguridad la acometida de alimentación eléctrica al equipo, desenchufar todos los cables de alimentación en el panel trasero del equipo, o desenchufar el módulo de alimentación (si fuera independiente), o desenchufar el cable del receptáculo de la pared.
- **Protección del cables de alimentación •** Los cables de alimentación eléctrica se deben instalar e lugares donde no sean pisados ni apretados por objetos que se puedan apoyar sobre ellos.
- **Reparaciones/mantenimiento** Solicitar siempre los servicios técnicos de personal calificado. En el interior no hay partes a las que el usuario deba acceder. Para evitar riesgo de electrocución, n intentar personalmente la reparación/mantenimiento de este equipo, ya que al abrir o extraer las tapas puede quedar expuesto a voltajes peligrosos u otros riesgos.
- **Ranuras y aberturas** Si el equipo posee ranuras o orificios en su caja/alojamiento, es para evitar el sobrecalientamiento de componentes internos sensibles. Estas aberturas nunca se deben obstruir con otros objetos.
- **Batería de litio** Existe riesgo de explosión si esta batería se coloca en la posición incorrecta. Cambiar esta batería únicamente con el mismo tipo (o su equivalente) recomendado por el fabricante. Desachar las baterías usadas siguiendo las instrucciones del fabricante.

# **Table of Contents**

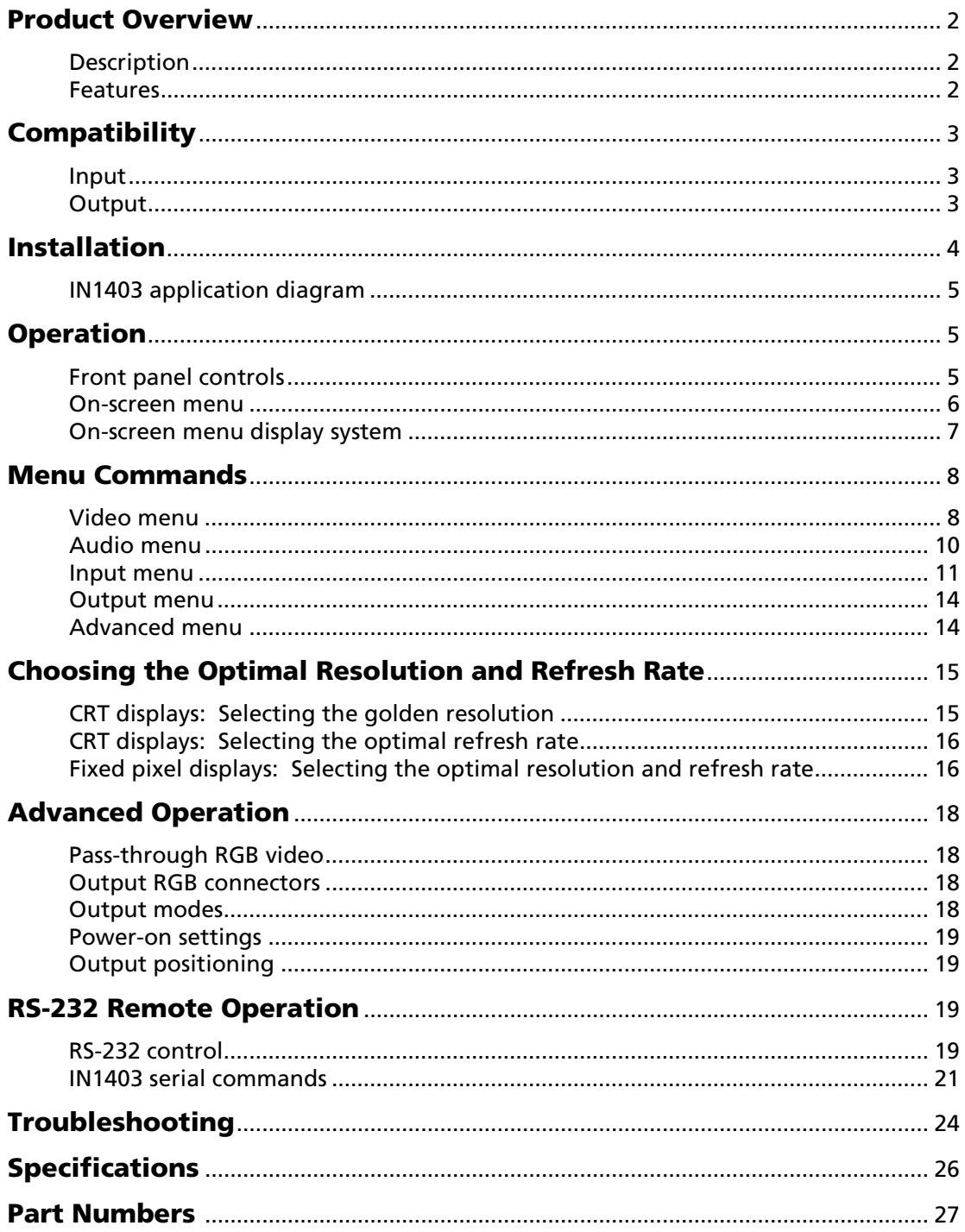

# **Product Overview**

### **Description**

The IN1403 is a full featured video scaler that combines digital video decoding, advanced video scaling/line multiplication and a 4-input A/V switcher into a single product.

### **Features**

**Superb Video Scaling Technology** — Employing sophisticated video de-interlacing, scaling and filtering techniques, the IN1403 offers an output signal with outstanding image detail and enhanced brightness that is entirely free of visible scan lines. The scaler automatically senses the origin of the video source material and selects the optimum motion compensation formula to eliminate unwanted artifacts in the output image. The IN1403 employs high bandwidth digital signal processing and high speed digital to analog conversion, combined with effective filtering and sharpness circuitry to maintain and enhance image detail, even at the highest output resolutions.

**Advanced Quad Standard Video Decoding** — A high quality video decoder in the IN1403 provides accurate video decoding of composite video and S-video signals in the NTSC, PAL, SECAM and NTSC 4.43 video standards. The video decoder employs an advanced 3-line adaptive comb filter for composite video signals and greatly reduces cross-color interference and hanging dots, while maintaining maximum image bandwidth and detail.

**Pick the Perfect Resolution** — The IN1403 offers a wide range of output resolutions to match the optimum or native resolution of virtually any display device. The IN1403 provides a progressive scan output signal at standard resolutions and refresh rates, ensuring optimal compatibility and exceptional image quality with a wide range of CRT, LCD, DMD, ILA, D-ILA, and plasma display devices.

**Selectable Refresh Rate** — The IN1403 output vertical refresh rate is adjustable from 60 Hz to 120 Hz By converting PAL (25 Hz) and NTSC (30 Hz) input signals to higher, more ergonomic refresh rates, the IN1403 makes it possible to display a remarkably solid, flicker-free image when using CRT monitors and projectors. The chart on page 18 indicates the output resolutions and refresh rates available on the IN1403.

**4-Input Video/Audio Switcher** — The IN1403 provides multiple inputs and flexible switching capability to accommodate a variety of applications. Inputs 1, 2, and 3 can each accept a composite video or S-video signal. Input 4 is a 15-pin HD VGA pass-through connector for a computer video signal (passive, no scaling). Stereo audio-follow-video switching is provided for all four inputs.

**Memory** — The IN1403 can recall previously stored settings with the push of a single button. All audio, video, input and output settings, for each input and each output mode, are stored internally (in memory). Once optimized, all adjustments are automatically recalled every time an input is selected.

**Digital Freeze Frame** — Provides a high quality still image, useful for applications that require close examination of a specific video frame. Freeze Frame can be enabled/disabled using the front panel **FREEZE FRAME** button or an RS-232 serial command. Freeze is functional for Inputs 1, 2, and 3. It has no effect on Input 4, which is a passive input.

**Video Blank button** — Located adjacent to the input selector buttons, the **BLANK** button allows the video image to be suppressed. When blank is engaged, the output signals go to black but the sync signals continue, ensuring that the data display device retains sync lock. When the **BLANK** button is pressed a second time, the previously selected input is once again displayed. The blank feature can also be engaged or disengaged using the RS-232 serial command. Video blank is functional for Inputs 1, 2, and 3. It has no effect on Input 4, which is a passive input.

**On Screen Menus** — Provides easy control over video adjustments including hue, color, contrast, brightness, gamma, sharpness, image size, image position, and edge blanking. Unique image settings can be optimized and stored for each input. Each time an input is selected, all image settings stored for that input are automatically recalled. The on-screen menus also make it easy to verify and adjust advanced settings such as output signal resolution, refresh rate, sync format, RS-232 control options, and reset to factory default.

**System Info** — A handy menu option that uses the on-screen display to show comprehensive information about the input and output signals and scaler settings.

**Image Size, Position and Edge Blanking Controls** — Individual horizontal and vertical image adjustments make it easy to precisely fit the active video image to the display area and provide for multiple aspect ratios.

**Comprehensive Input Adjustment Controls** — These input signal adjustments include signal format, aspect ratio and horizontal tracking. Once adjustments are made to optimize input signals, these settings are stored and automatically recalled when the same input source is selected again.

**Blue Screen Feature** — Provides a full screen blue image for setup and testing purposes. The blue screen output signal (activated via the on-screen menu) is always available, even when the input signal is missing or the input settings are incorrectly adjusted. Blue screen acts as a test signal and is ideal for setting up the output resolution, refresh rate and position settings, and to verify connection to the output display device.

**RS-232 Serial Control** — Provided for all scaler functions including input selections, image adjustments and output settings. The IN1403's comprehensive RS-232 control capacity facilitates complete system integration and effortless control when combined with a third party control system.

**Dual Outputs** — The IN1403 features a 5-BNC output and a 15-pin HD output. Since both are active simultaneously, the IN1403 can directly drive two separate display devices.

**Rack Mountable** — The IN1403 can be mounted in a 1U rack space using the provided mounting brackets (Extron part # 70-391-01).

# **Compatibility**

### **Input**

The IN1403 Video Scaler accepts composite and S-video signals in the NTSC, PAL, SECAM, and NTSC 4.43 video standards on inputs 1, 2, and 3. The unit automatically senses NTSC, PAL, and SECAM video standards and decodes the signal appropriately. You must select composite video or S-video mode as appropriate for each of these inputs. Input 4 is a passive input (no decoding or scaling) designed to accept a VGA computer video signal.

The IN1403 has stereo audio-follow-video capability. All four stereo audio inputs are compatible with unbalanced line level signals from a computer audio card, CD player, laser disc player, or any other audio device that delivers a stereo line level signal.

### **Output**

The IN1403 features selectable output resolutions (ranging from  $640 \times 480$  up to  $1365 \times 1024$ ) to match the optimum or native resolution of virtually any display device. The unit provides a progressive output signal at standard resolutions and refresh rates, ensuring optimal compatibility and exceptional image quality with a wide range of CRT, LCD, DMD, D-ILA/LCOS, and plasma display devices.

The output refresh rate is also selectable as desired. When used with LCD, DMD, or LCOS displays, the 60 Hz output setting is recommended. Higher output refresh rates may be selected for use on CRT-type displays in order to reduce flicker and provide enhanced ergonomics. The chart on page 18 indicates the available output resolutions and refresh rates.

The stereo audio output provides an unbalanced line level signal, identical to the input signal. This output can drive any line level compatible audio unit, or a local device such as a set of powered speakers.

# **Installation**

This section offers step-by-step instructions for installing the IN1403 Video Scaler. An application diagram is provided on page 5.

**CAUTION** *Read the instructions carefully before initiating the installation procedure. Make sure that there is no power connected to the IN1403, and that the power button is off.* 

- **1.** Place or install the IN1403 at the desired location. Make sure that the unit is seated on a flat surface or is securely installed in a standard 19" equipment rack. The IN1403 is exactly 1U high *without* the feet. If other equipment will be located in the space directly below the scaler, the rubber feet on the bottom of the unit must be removed before you mount it in the equipment rack.
- **2.** Connect the video sources to the IN1403 input(s). Inputs 1, 2, and 3 can accept either a composite video signal (BNC female) or an S-video signal (4-pin mini DIN female). Input 4 is a 15-pin HD VGA pass-through connector for a computer video signal.

**CAUTION** *The input signals must be connected to only the composite video or the S-video connector on any one input. Do not connect composite video and S-video signals simultaneously on the same input!* 

- **3.** Connect the audio sources to the IN1403 stereo audio inputs (dual RCA female jacks). A computer sound card can be connected using an optional 3.5 mm stereo mini male to 2 RCA male cable.
- **4.** The IN1403 features a 5-BNC output and a 15-pin HD output, providing easy connections for a variety of data monitors, data projectors and other data-grade displays.
	- VGA display devices can be connected directly to the IN1403 output port using a standard male-to-male VGA cable.
	- Data output devices that feature an RGB video input can be connected directly to the IN1403 using three, four, or five BNC cables (for RGsB, RGBS, or RGBHV, respectively) or a multi-conductor RGBHV, RGBS, or RGB "snake." While making connections, take care to ensure that the red output is connected to the red input, green output is connected to the green input, etc.

Since both outputs are active simultaneously, the IN1403 can directly drive two separate display devices.

- **5.** Connect the IN1403 stereo audio output to the audio system's input (mixer, amplifier, powered speakers, etc.).
- **6.** Connect a control system, computer, or other source for serial commands to the RS-232 remote connector if desired. For more information about remote control of the IN1403, see the *Remote Operation* section on page 19.
- **7.** Connect power to the IN1403 using the included power cable.
- **8.** Turn on the video sources, the IN1403, the display device, and the audio output equipment (if applicable).
- **9.** Using the front panel controls or RS-232 commands, adjust and store the parameters for each input source.

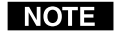

*It is very important that you set each input for composite video or S-video operation as appropriate to match the format of the input signal (see page 11 for details).* 

**10.** Set the output resolution and refresh rate to match the optimum or native resolution of your display device as described in *Output menu* on page 14. If you need assistance selecting the appropriate resolution and refresh rate for your display, see *Choosing the Optimal Output Resolution and Refresh Rate* section on page 15.

### **IN1403 application diagram**

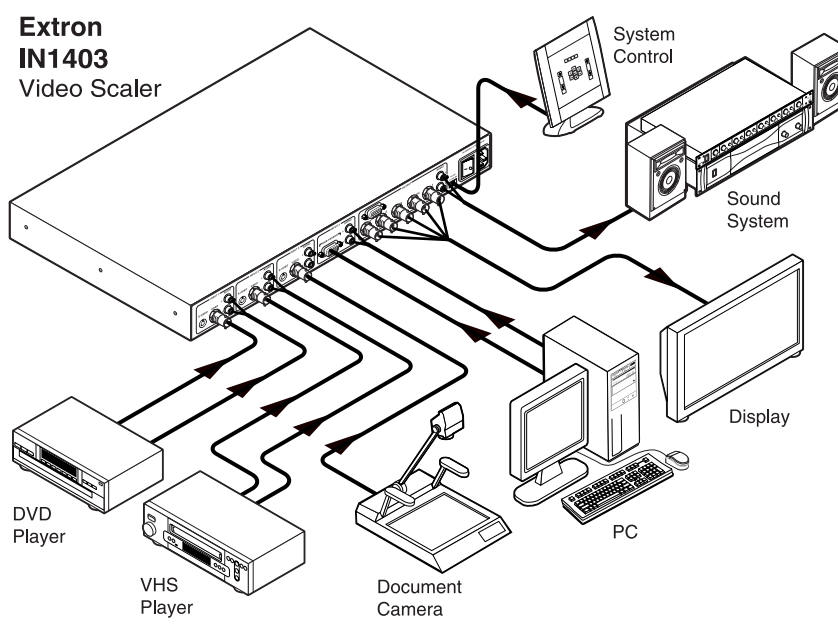

*Figure 1 — IN1403 application diagram* 

# **Operation**

This section focuses on operating the IN1403 using the front panel controls and commands. All video and audio adjustments, setup functions and switching operations can be performed through the front panel or via RS-232 serial controls (see page 19)

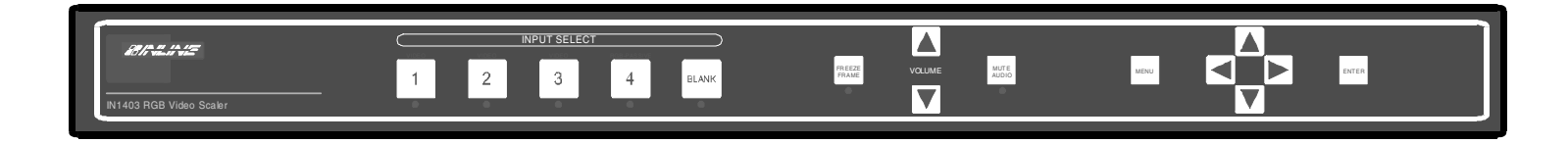

### **Front Panel Controls**

**Input Select:** The large buttons in the Input Select section, labeled **INPUT 1**, **INPUT 2**, **INPUT 3** and **INPUT 4** are used to select the desired input. After turning on the IN1403, press and release the desired Input Select button. A green LED will light underneath the button to indicate the selected input. The stereo audio signal associated with the input will automatically be selected at the same time. All audio, video, and input settings for each input are stored internally (in memory) so the adjustment(s) will not have to be repeated after they are optimized. To switch to another input, simply press and release another numbered Input Select button.

# **NOTE**

*When powered up, the scaler automatically returns to the last configuration, including the last input selected.* 

**Blank:** The **BLANK** button can be used at any time to show a blank screen on the display device. When blank is engaged, the output setting goes to black but the sync signals continue, ensuring that the data display device retains sync lock. Simply press and release the button to engage blanking (the green LED underneath the button will illuminate), and press and release it again to disengage. The **BLANK** button has no effect on input 4, which is a passive input.

**Freeze Frame:** Allows users to freeze the video signal and display a still image. Simply press and release the button to engage the function (the green LED below the button will illuminate), then press and release it again to disengage. The **FREEZE FRAME** button has no effect on input 4, which is a passive input*.* 

**Volume:** The **VOLUME** buttons regulate the level of the audio signals routed through the scaler. Use the  $A / V$  volume buttons to increase or decrease the audio level for the current input. Press and release a button to raise or lower the volume level by one step, or press and hold a button to change the level continuously. The IN1403 saves the volume levels for each input automatically.

**Audio Mute:** Mutes the audio for the selected input. Press the button to engage (the green LED below the button will illuminate), and press again to disengage.

**Menu buttons:** The remaining buttons on the front panel (**MENU***,* **, ,** -**,**  and **ENTER)** are used to access and adjust the on-screen menu displays.

### **On-screen menu**

To access the main menu, press the **MENU** or **ENTER** button. Use the arrow buttons to maneuver around within the menu display. Press **ENTER** to select and save a command, or press **MENU** to escape to the previous menu or to clear the menu display. All audio, video, input, and output settings for each input and each output mode are stored internally (in memory) so the adjustments will not have to be repeated after they are optimized.

The Main Menu commands and their functions are:

- **Video**:Changes input signal video parameters. **Audio**:Changes input signal audio parameters.
- **Input**: Changes input signal timing format parameters.
- **Output**: Changes output signal resolution and format parameters.
- **Advanced**: Displays advanced options.

An illustration of the on-screen display menu system is provided on the next page.

## **IN1403 on-screen display menu system**

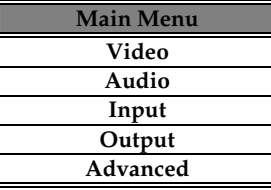

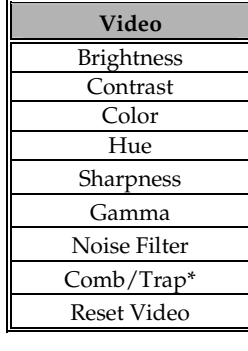

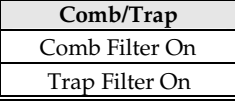

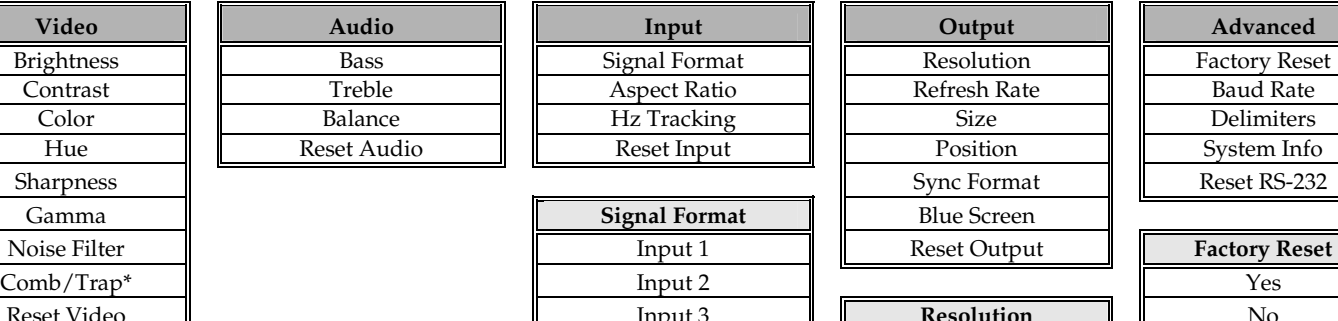

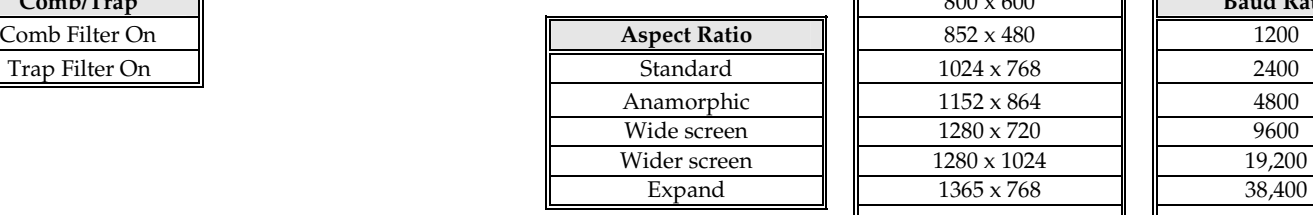

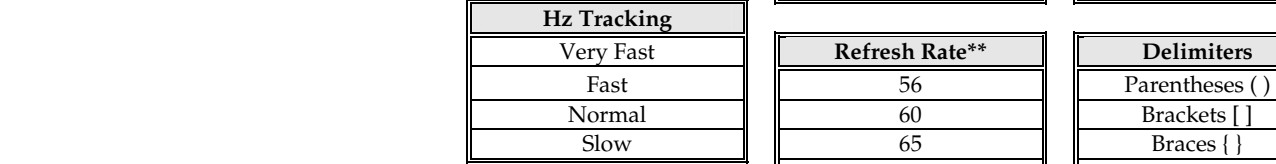

 $\sim$  96

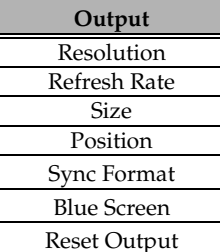

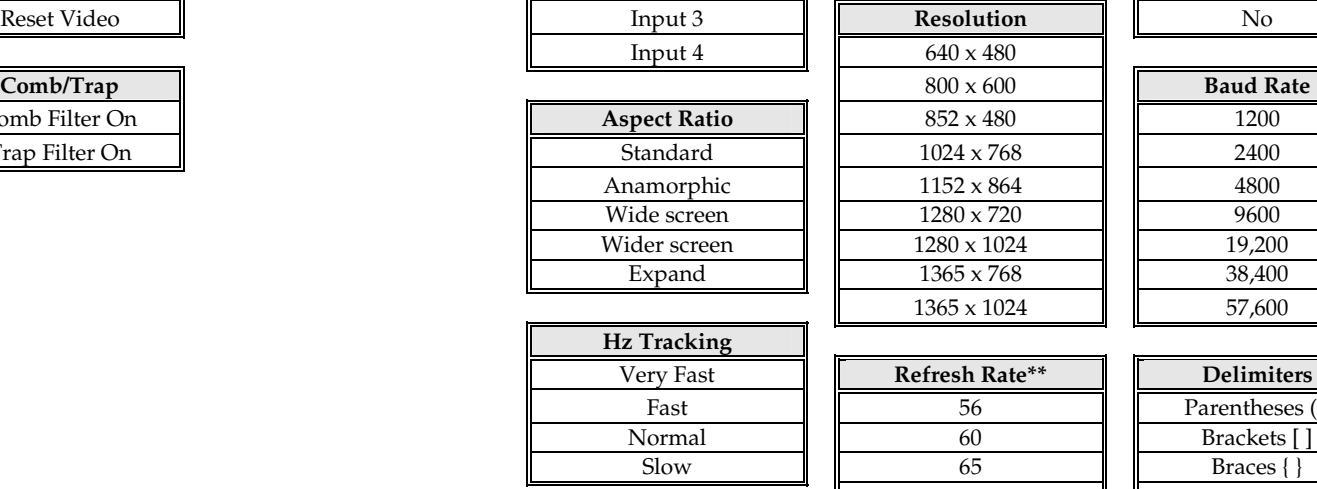

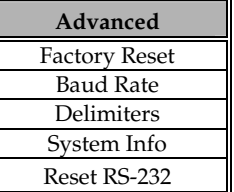

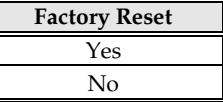

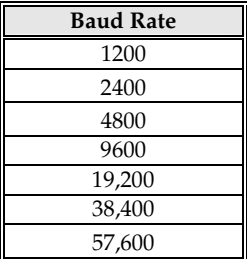

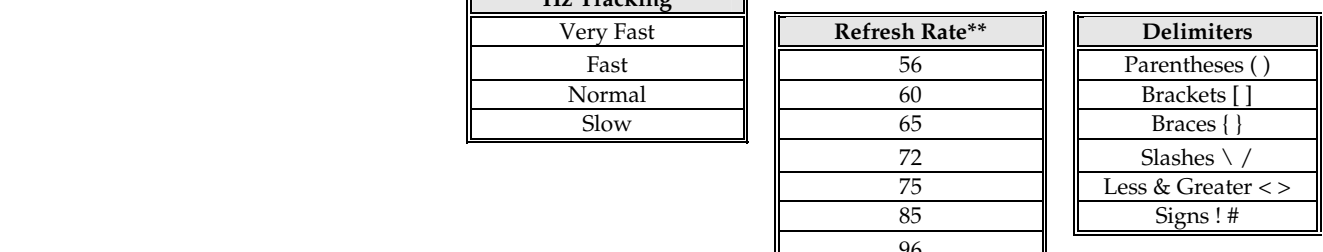

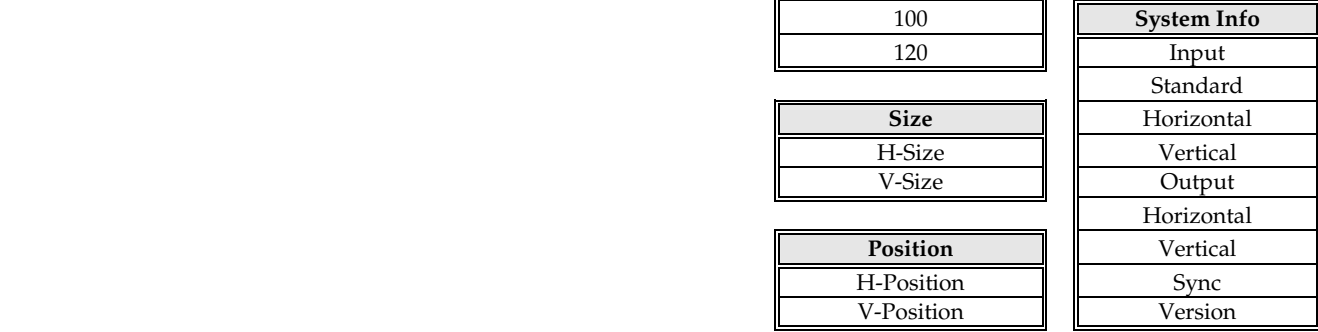

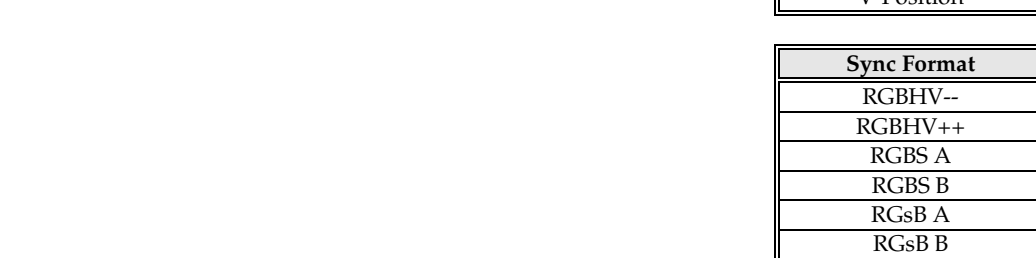

**Size** 

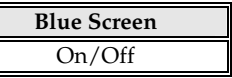

\*Available only on composite video.

# **Menu Commands**

### **Video Menu**

The IN1402 allows you to manually adjust the brightness, contrast, color, hue, sharpness, gamma, noise filter, and comb/trap filter settings.

To access the video adjustment menu via the front panel control buttons

- **1.** Press the desired Input Select button.
- **2.** Press **MENU**.
- **3.** Press the  $\forall$  or  $\land$  button (if necessary) to reach the video menu.
- **4.** Press **ENTER**.
- **5.** Use the  $\land$  and  $\lor$  buttons and the **ENTER** key to select the setting you wish to adjust.
- **6.** After selecting a setting, use the  $\ge$  and  $\le$  buttons to make the adjustments.
- **7.** Press and release a button to move one step in either direction.
- **8.** Press and hold a button to move continuously through the adjustment range.
- **9.** Press **ENTER** to save when the input is optimized.

**CAUTION** *It is critical that you save the setting before proceeding to another input or another menu function, otherwise your new adjustment will be lost.* 

The following video adjustment parameters can be controlled via the on-screen menu system (front panel buttons). Remote operation instructions can be found on page 19.

**Brightness Setting** adjusts the input signal brightness.

*Range***:** 0 to 255 *Factory default setting***:** 128 *Operation***:**  Press  $\triangleright$  button to increase the brightness.

Press  $\leq$  button to decrease the brightness.

**Contrast** adjusts the difference between the input signal's brightest and darkest settings. At the minimum setting the screen picture displays at about the same brightness (very grayish). The maximum setting displays a noticeable difference between the darkest and lightest parts of the screen picture.

*Range***:** 0 to 255

*Factory default setting*: 128

*Operation***:**  Press  $\triangleright$  button to increase the contrast.

Press  $\leq$  button to decrease the contrast.

**Color** adjusts the color saturation of the picture over a wide range. Setting this control to 0 removes most of the color.

*Range***:** 0 to 255 *Factory default setting*: 140 *Operation***:**  Press  $\triangleright$  button to increase the color. Press  $\leq$  button to decrease the color. **Hue (NTSC signals only)** adjusts the picture's color towards red or green.

*Range***:** 0 to 40

*Factory default setting***:** 20

*Operation***:** Press  $\triangleright$  button to increase the green.

Press  $\leq$  button to increase the red.

**Sharpness** uses variable filtering to affect input picture detail and definition.

**NOTE** *Increasing the sharpness setting gives the visual effect that the noise filter setting is decreasing. Although the sharpness and noise filter settings seem to offset each other, they are actually two different adjustments that affect two different sets of circuitry. Operators should adjust both settings until optimal picture quality is achieved.* 

*Range***:** 0 to 7

*Factory default setting***:** 3

*Operation***:** Press  $\triangleright$  button to increase the sharpness.

Press  $\leq$  button to decrease the sharpness.

#### NOTE

*If the following settings seem confusing, we recommend that you experiment with the MENU,*  $\land$ *,*  $\nabla$ ,  $\triangleright$ ,  $\prec$  and **ENTER** buttons until you familiarize yourself with the IN1403 front panel control<br>operations. It's a sood idea to set comfortable using these buttons to negrigate through the on *operations. It's a good idea to get comfortable using these buttons to navigate through the onscreen menu system before moving on to other sections of this manual. If you get lost, enter unfamiliar territory or are afraid of making an improper selection, press the MENU button to safely leave the menu system without making any changes. We also recommend that, unless you're a qualified audiovisual technician, you avoid the Advanced menu.* 

**Gamma:** The 30 active gamma correction curves programmed into the IN1403 are used to compensate for the non-linear response of many display devices. Since Gamma, Brightness and Contrast controls interact with each other, the following order of adjustments is suggested:

- **1.** Set the brightness and contrast controls to factory default positions.
- **2.** Adjust Gamma as desired.

*Range***:** 1 to 30

*Factory default setting***:** 10\*

*Operation***:** Press  $\blacktriangleright$  button to step to higher numbered gamma curves.

Press  $\leq$  button to step to lower numbered gamma curves.

*\* The factory default setting of 10 refers to a gamma correction curve of 1.0.* 

**3.** Adjust brightness and contrast to fine tune the image (see page 8 for procedures).

**Noise Filter** changes the input signal noise filter.

#### | NOTE |

*Increasing the noise filter setting makes the picture sharpness appear to decrease. Refer to the*  Sharpness *section at the top of the page.* 

*Range***:** 0 to 47

*Factory default setting***:** 5

#### *Operation***:**

Press  $\triangleright$  button to increase noise filter.

Press  $\leq$  button to decrease noise filter.

**Comb/Trap Filter** selects either the comb or trap filter (only available with composite video). The comb filter electronically provides excellent Luma/Chroma separation (separates the color from the picture signal). This greatly reduces cross-color interference and hanging dots while maintaining image bandwidth and detail.

The trap filter extracts luminance from the picture. The trap filter is usually the preferred setting when you are running signals from a VCR (as composite video). You may wish to compare both settings to determine which is best for your application.

*Neither filter has any effect on S-video signals.* 

**Reset Video** resets all video settings to factory default (for current input only).

### **Audio menu**

The IN1403 allows you to manually adjust the bass, treble, and balance settings. To do so

- **1.** Press the desired Input Select button.
- **2.** Press MENU.
- **3.** Press the  $\forall$  or  $\land$  button (if necessary) to reach the input menu.
- **4.** Press **ENTER**.
- **5.** Use the  $\triangle$  and  $\triangledown$  buttons and the **ENTER** key to select the setting you wish to adjust.
- **6.** Press **ENTER** to save once you've optimized the setting for the current input.

The following audio adjustment parameters can be controlled via the on-screen menu system (front panel buttons). RS-232 serial control instructions can be found on page 19.

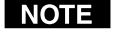

*While on-screen menus are not displayed for Input 4, all audio functions are still available for this input.* 

**Bass** increases/decreases the lower frequencies of the audio signal.

*Range:* 6 to 27

*Factory Default Setting:* 16 (0.0dB)

*Operation:* 

Press  $\triangleright$  button to increase the bass frequencies.

Press  $\leq$  button to decrease the bass frequencies.

**Treble** increases/decreases the higher frequencies of the audio signal.

*Range:* 8 to 25

*Factory Default Setting:* 16 (0.0dB)

*Operation:* 

 $Press$   $\triangleright$  button to increase the treble frequencies.

Press  $\triangleleft$  button to decrease the treble frequencies.

**Balance** shifts the audio balance toward the right or left audio channels.

*Range:* 0 to 31

*Factory Default Setting*: 16

*Operation:* 

Press  $\triangleright$  button to move the balance toward the right channel.

Press  $\triangleleft$  button to move the balance toward the left channel.

**Reset Audio Settings** reset *all* audio settings to factory default (for current input only)

### **Input menu**

To access the input menu via the front panel control buttons

- **1.** Press the desired Input Select button.
- **2.** Press **MENU**, press the  $\forall$  or  $\land$  button (if necessary) to reach the input menu.<br>**3.** Press **ENTER**.
- **3.** Press **ENTER**.
- **4.** Select the setting you wish to adjust by using the  $\triangle$  and  $\triangledown$  buttons and pressing **ENTER**.
- **5.** Press **ENTER** to save once you've optimized the setting for the current input.

**Input Signal Format:** Select the signal format for each input. The S-video and Composite Video connections are internally wired together. Therefore, only S-video or composite video can be connected to each input, but not both at the same time. Input 4 is fixed as RGB passive.

To configure the Inputs 1 - 3 for either a composite video or S-video format:

- **1.** Press the **ENTER** or **MENU** button to access the main menu.
- **2.** Highlight INPUT and press **ENTER** to access the input menu (use the  $\triangle$  and  $\triangledown$  arrow buttons to highlight the appropriate menu command).
- **3.** Highlight SIGNAL FORMAT and press **ENTER** to access the signal format menu.
- **4.** Highlight the input you want to configure.
- **5.** Select the format for each individual input (use the  $\triangleright$  and  $\triangleleft$  buttons to toggle between composite and  $\triangleleft$ -video). The IN1403 will save the format setting automatically and S-video). The IN1403 will save the format setting automatically.
- **6.** Press **MENU** to exit.

**NOTE** 

*It is critical that the composite/S-video status is selected properly for each input. Using the on-screen menu, you can set/change the input format at any time, even when another input signal is active. If the composite/S-video selection is set incorrectly, the decoder circuitry will not function properly and the IN1403 will display a distorted picture.* 

**Aspect Ratio:** The aspect ratio controls vary the relative image width and height. They can be used to accommodate various input signal aspect ratios as well as output device aspect ratios. Select the output aspect ratio by choosing the appropriate resolution in the output menu (see the output resolution description on page 14).

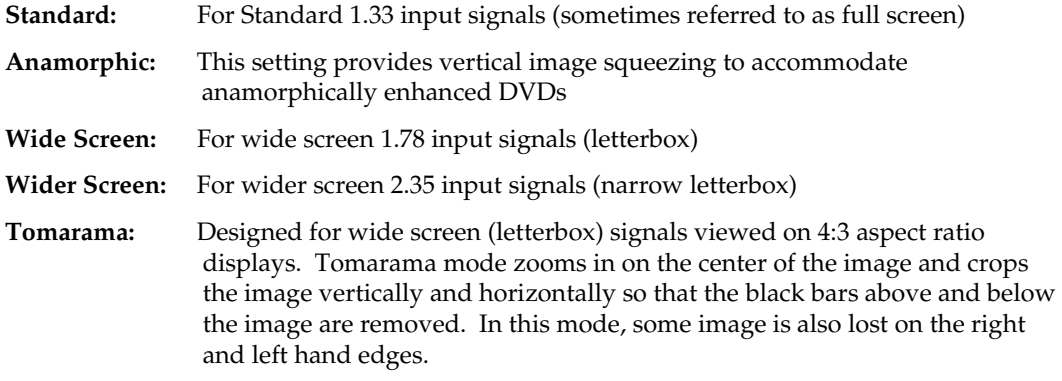

Most DVDs and VCRs and other video sources output a signal with an aspect ratio of 4:3. How this signal is filled with active video information determines its aspect ratio. In the following four examples, four different input aspect ratios are shown on the left as they would be displayed in their native 4:3 format. The same signals are shown on the right as they would appear on 4:3 and 16:9 display devices with the scaler set to various aspect ratios.

### **Example 1:**

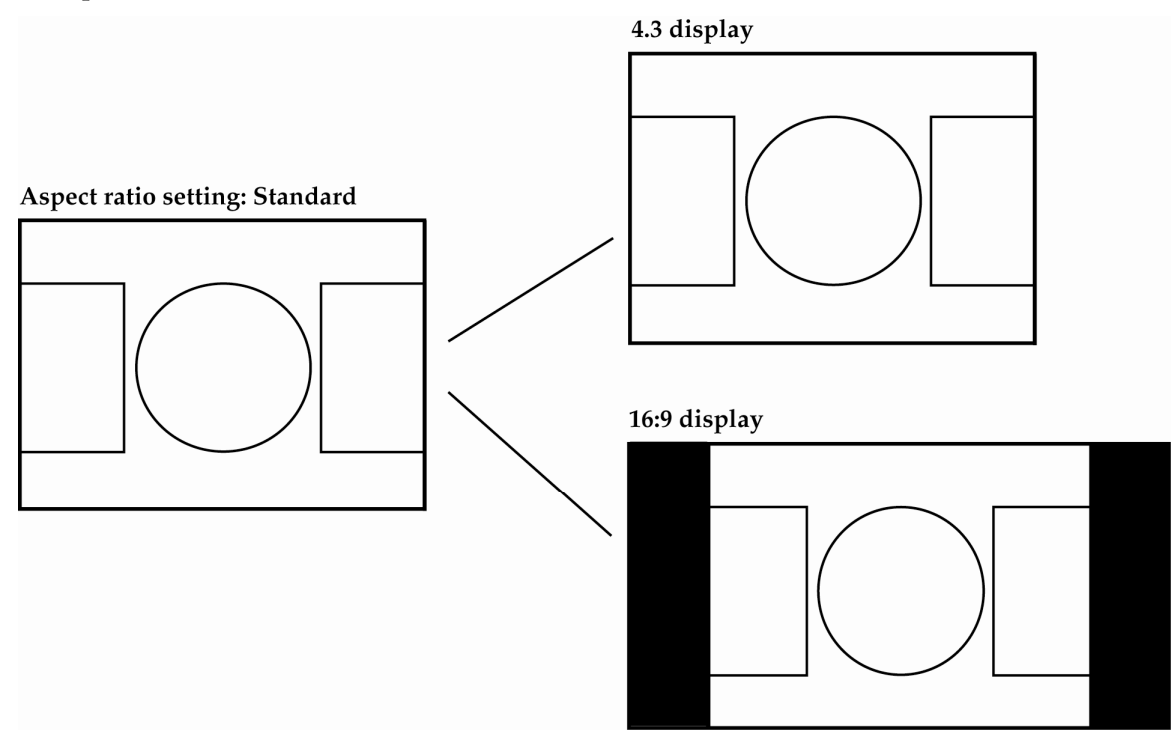

**Example 2** 

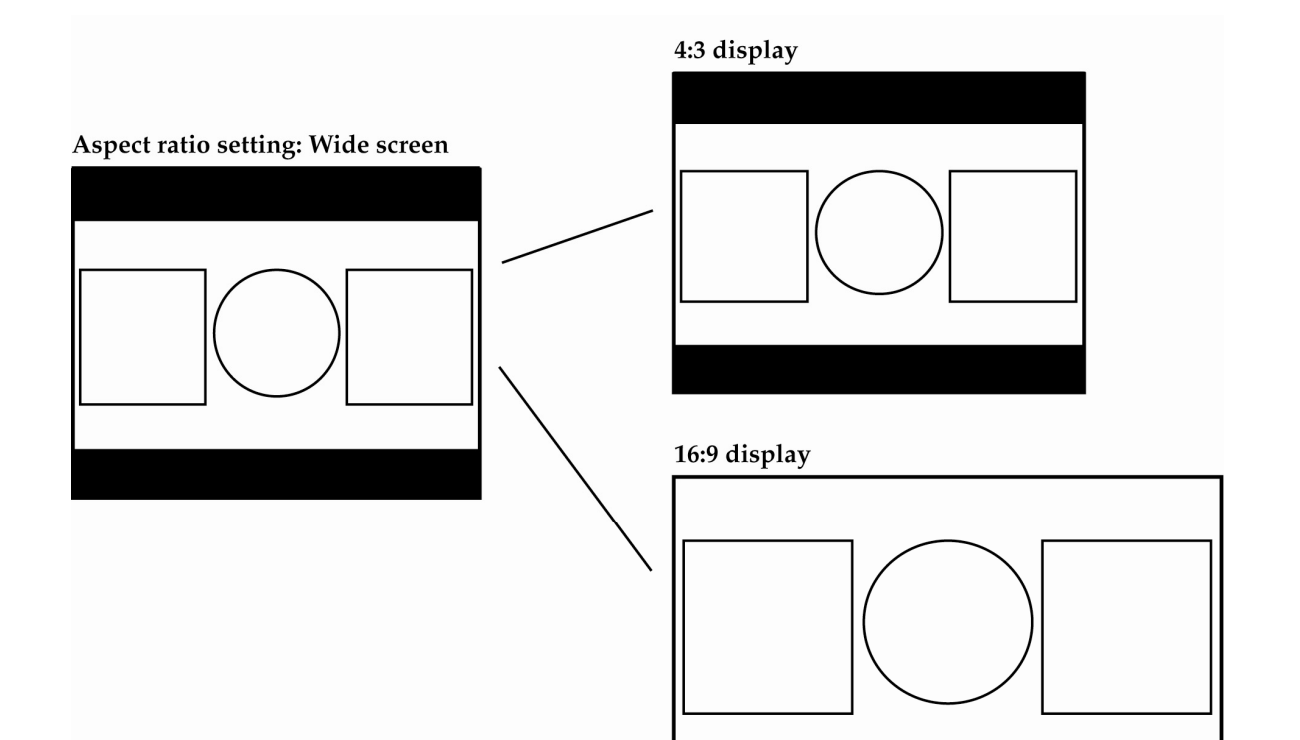

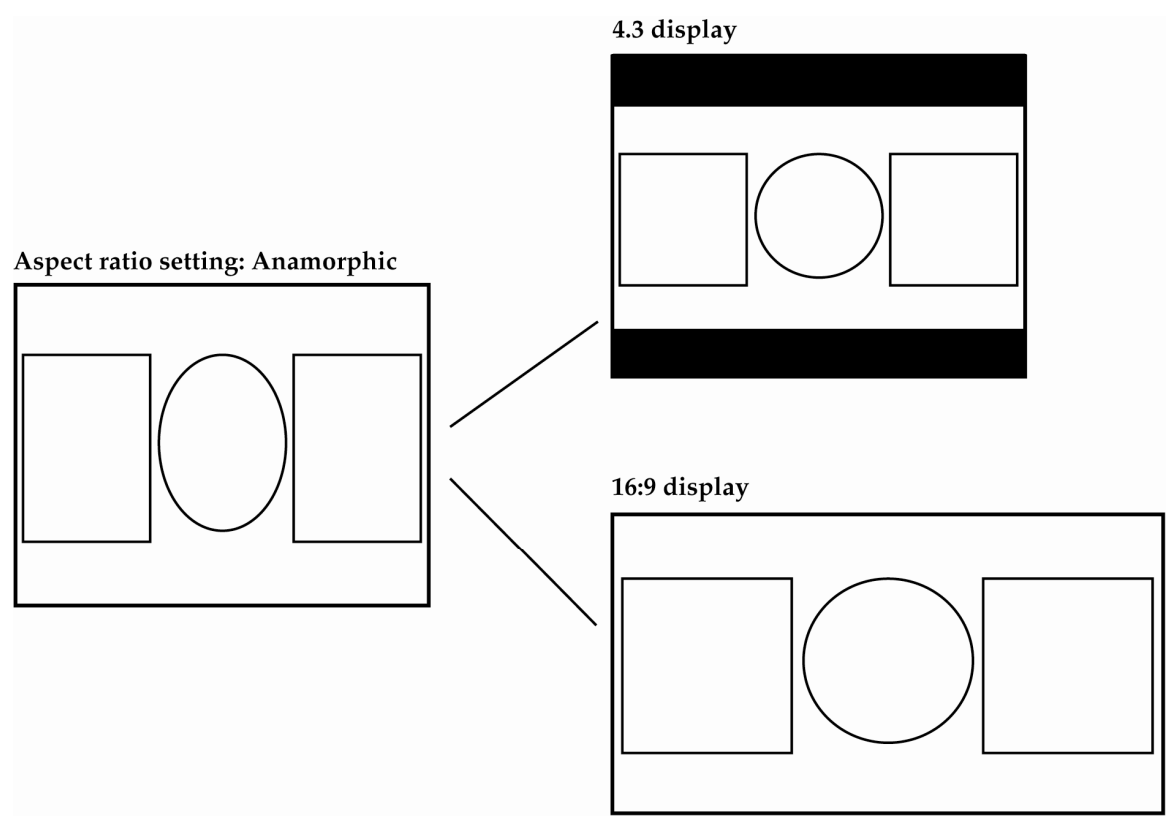

**Example 4** 

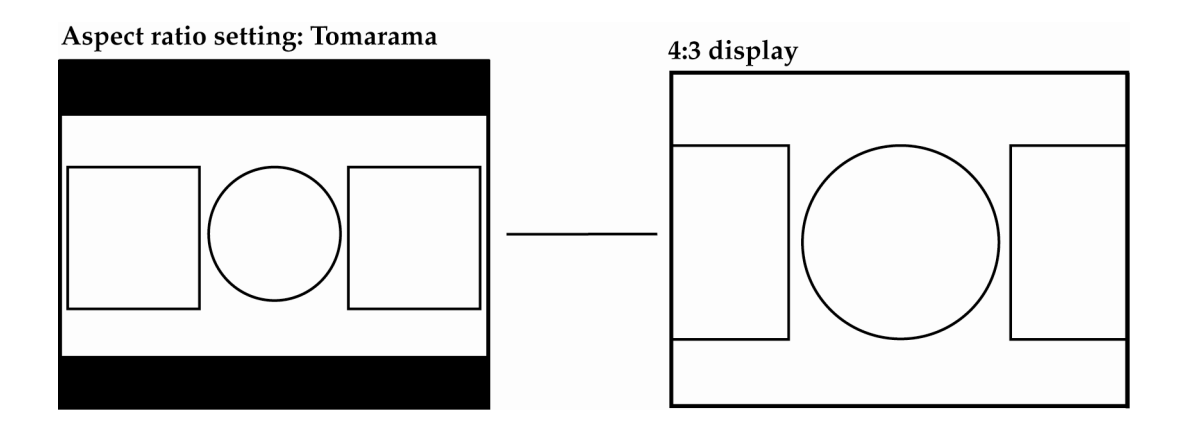

**Horizontal Tracking:** This control adjusts horizontal sync tracking to prevent image bending (hooking) along the top of the video image. Various settings are available to compensate for different quality input signals:

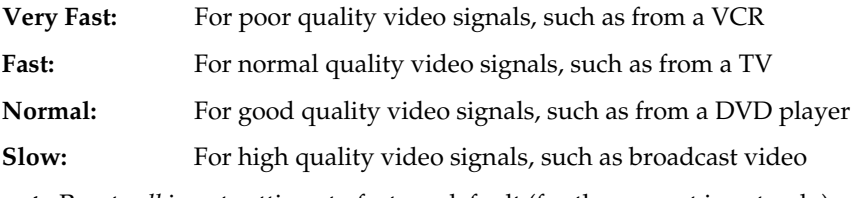

**Reset Input:** Resets *all* input settings to factory default (for the current input only).

### **Output menu**

To access the output menu via the front panel control buttons, do the following:

- **1.** Press the desired Input Select button.
- **2.** Press **MENU** (press the  $\forall$  or  $\land$  button to reach the output menu, if necessary).<br>**3.** Press **ENTER**.
- **3.** Press **ENTER**.
- **4.** Use the  $\triangle$  and  $\triangledown$  buttons and the **ENTER** key to select the setting you wish to adjust.
- **5.** Press **ENTER** to save once you've optimized the setting for the current input.

**Output Resolution:** This control lets you select the appropriate resolution for your display device. The available resolutions are listed in the table under Output modes on page 18. Because the IN1403 only scales up, users must choose an output resolution that is greater than or equal to the input size. For instance, you may not select 640 x 480 output with PAL input signals since PAL has more than 480 lines of video.

 *Of all the settings on the IN1403, perhaps the most critical adjustment is the output resolution. Setting the scaler to match the capabilities of your data display device will have an enormous impact on the image quality. To achieve the optimum image on your display device, refer to the Choosing the Optimal Output Resolution and Refresh Rate section on page 15.* 

**Refresh Rate:** Allows you to choose the optimal refresh rate for your display device.

 *Not all resolution and refresh rate combinations are available. Refer to the chart on page 18 for a complete listing.* 

**Size** adjusts the output horizontal and vertical size. It shrinks the size to a percentage of the output resolution selected. The output size is automatically reset anytime a new input aspect ratio is selected. This setting is useful to manually reduce the height of the output signal when an anamorphic input signal is connected. The IN1403 only scales up; therefore the output size controls will stop at a certain point where the input and output resolution are equal.

**Position** situates the output image on the monitor. The output position is automatically reset anytime a new input aspect ratio is selected.

**Sync Format:** Select an output signal format that is compatible with your display.

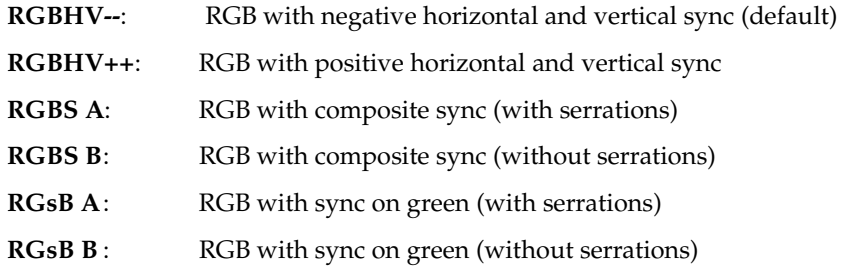

**Blue Screen:** Available anytime (even when the input settings are incorrectly adjusted or the input signal is missing entirely), the blue screen may be used as a test signal to adjust the output settings (resolution, refresh rate, size, position and sync format) and verify the image on the monitor. The video and input settings have no effect on the blue screen. Once the output settings have been properly adjusted and verified on the monitor, the blue screen may be turned off to adjust the video and input settings.

**Reset Output Settings:** Resets *all* output settings to factory default.

### **Advanced menu**

To access the advanced menu via the front panel control buttons, press the desired Input Select button, press **MENU**, press the  $\forall$  or  $\land$  button (if necessary) to reach the advanced menu, then press **ENTER**. Use the  $\triangle$  and  $\triangledown$  buttons and the **ENTER** key to select the setting you wish to adjust. Once you've optimized the setting for the current input, press **ENTER** to save.

**Factory Reset:** Returns all video, audio, input, output and RS-232 settings for all inputs to factory default.

**Baud Rate:** Allows RS-232 remote users to select the baud rate that matches their remote control device system.

**Delimiters:** Use the on-screen menu to select the desired command code delimiters.Extron scalers can be set to recognize six sets of leading and end codes when you are using an RS-232 remote: **parentheses ( )**, **brackets [ ]**, **braces{ }**, **slashes \ /**, **less and greater than < >**, and **signs !#**. If desired, several products may be connected together on the same RS-232 serial control line with each device set for a different delimiter pair. Each unit will only respond to codes sent with the appropriate delimiters and will ignore all other codes.

**System Info:** This display shows a variety of information about the currently selected input signal and scaler output settings on a single screen. The System Info display may be useful for troubleshooting or to quickly verify various settings. The following information is included in the System Info display:

- 
- 
- 
- Output Vertical Refresh Rate Output Sync Format
- Program Version Number
- Input Source  **Input Signal Standard and Format**
- Input Horizontal Scan Rate Input Vertical Refresh Rate
- Output Resolution Output Horizontal Scan Rate
	-

**Reset RS-232 Settings**: Resets all RS-232 settings to factory default.

# **Choosing the Optimal Output Resolution and Refresh Rate**

Of all the settings on the IN1403, perhaps the most critical adjustment is the output resolution and output refresh rate. Every display device has an optimal or native resolution and an optimal refresh rate. This will vary depending on the type of display technology, if the display has a fixed number of display elements (native resolution), the size of the pixels, the size of the display or display screen, and even the distance of the viewer from the display screen. Setting the IN1403 to the output resolution and refresh rate to match this optimal resolution for your data display will have an enormous impact on the image quality.

Please note that the ideal resolution must also lie within the compatible scan range of the display device. For example, some 27-36" presentation monitors are limited to input signals in the 30-50 kHz range. If the video scaler's output resolution and refresh rate settings are too high, the signal will not be viewable on the display. Before selecting the output resolution and refresh rate, you should check the specifications page in the operation manual for your display device to verify the compatible horizontal scan range and vertical refresh rates. The Large Screen Data projector list and Large Data Display list include signal compatibility information for current and obsolete models of data projectors, retro displays, presentation monitors and plasma displays.

### **CRT displays: Selecting the golden resolution**

While CRT displays do not have a native resolution, they will have a "golden resolution," or sweet spot, for input signal resolution. When the video scaler is set to the golden resolution of the CRT display, the result is a sharp, detailed image without visible scan lines. If the video scaler is set below the golden resolution, the displayed image will have tiny black lines between the image lines. If the video scaler is set above the golden resolution, the lines will actually overlap and the image will appear soft and lose detail because there are more lines and pixels than the display can clearly resolve. When experimenting to find the golden resolution for your CRT display device, it is best to set the output refresh rate at 72 Hz and begin at the output resolution indicated in the chart on page 18. You can then try higher and lower resolutions until you achieve the setting that offers both a solid image and excellent picture detail.

### **CRT displays: Selecting the optimal refresh rate**

CRT displays may tend to flicker at refresh rates below 70 Hz In order to achieve a solid, flicker-free image, an output refresh rate of 72 Hz or 75 Hz is recommended for most CRT displays. You should also experiment with even higher refresh rates to see if they create a better image. In some cases, you will find that the image suddenly appears better at a higher refresh rate, such as 85 Hz

Keep in mind that as the refresh rate is increased, the horizontal scan rate also increases. This places greater higher bandwidth demands on the video distribution system and the display device. If you select a refresh rate that is too high you will actually see a softer image because the signal is exceeding the bandwidth capabilities of the display device. Extremely high refresh rate settings may also create a compatibility problem because a very high refresh rate may result in a signal that is outside the compatible scan rate of the data display.

### **Fixed pixel displays: Selecting the optimal resolution and refresh rate**

Display devices based on LCD, DMD, D-ILA/LCOS, or plasma technology have a specific number of display elements, or pixels. This is also referred to as the "native resolution" of the display device. These devices are usually capable of showing higher or lower resolution signals, but can only do this by scaling the image up or down to the native resolution. In order to avoid additional image scaling it is important to know the native resolution of your display device.

Check your operation manual or the chart on page 17 to determine the native resolution of your display device. The video scaler output should be set to match this native resolution. The video scaler output refresh rate should be set to 60 Hz with most LCD, DMD, LCOS, and plasma displays. Higher refresh rates are not recommended with these display technologies because they usually *do not* improve the image and may actually cause compatibility problems.

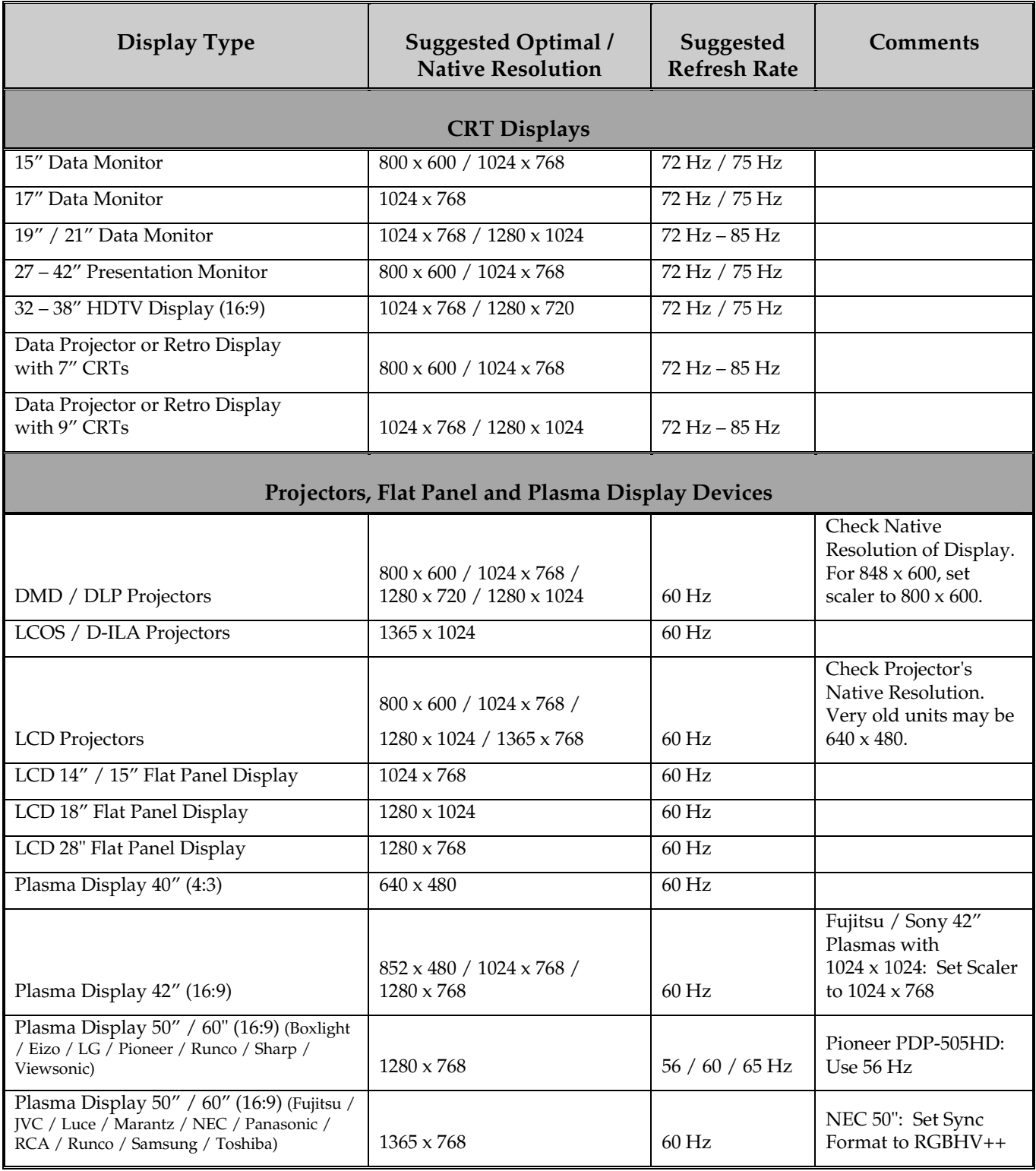

# **Advanced Operation**

### **Pass-through RGB video**

Input 4 is for passive RGB video. No scaling or video functions are available for this input. Only switching of the RGB signal is provided from the front panel or the RS-232 control. All color and sync signals are passed through an internal distribution amplifier and then to the output connectors. Blank, freeze, the on-screen menu, and other video functions are not available. Audio is an active function, and all audio functions are still available for Input 4, even though the menu cannot be displayed.

### **Output RGB connectors**

The dual RGB outputs of the IN1403 are individually buffered (including signals from Input 4). They may both be connected simultaneously without degradation of the other output. Both are capable of transmitting the RGB signal over 100 feet or more through high quality coaxial cables.

### **Output modes**

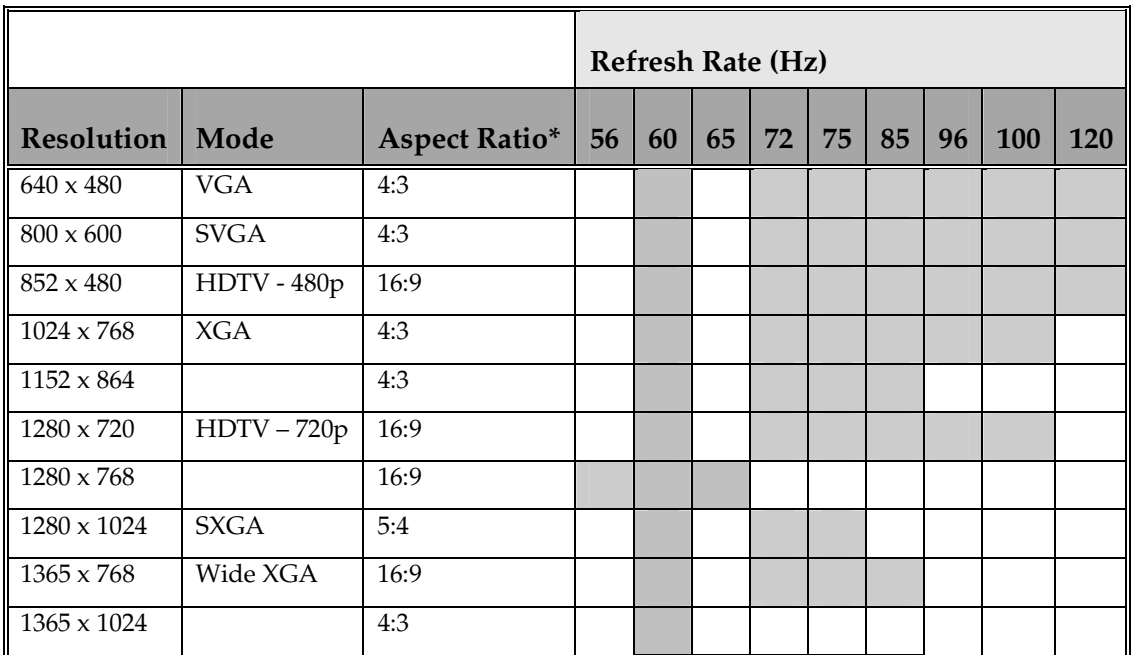

The IN1403 can be set to output any of the following output modes:

**\***The length verses the height of the output image determines the output aspect ratio.

### **Power-on settings**

Power-on settings let you adjust key IN1403 settings without using on-screen menus. This may be particularly helpful if the IN1403 has been accidentally set for a mode that is incompatible with the display device, preventing the viewing of the on-screen menus. To execute a Power-On setting, simply press and hold the desired front panel button (indicated in the chart below) while turning on the IN1403 power switch.

- **INPUT 1:** Factory Reset **INPUT 2:** Sets Output Sync Format to RGBHV--. **INPUT 3:** Sets Output Sync Format to RGBHV++. **INPUT 4:** Sets Output Sync Format to RGBS with serration pulses. **BLANK:** Sets Output Sync Format to RGsB with serration pulses. **MENU:** Sets Output Resolution/Refresh rate to 640 x 480 @ 60 Hz. **:** Sets Output Sync Format to 800 x 600 @ 60 Hz. **:** Sets Output Sync Format to 1024 x 768 @ 60 Hz.
- **:** Sets Output Sync Format to 1152 x 864 @ 60 Hz.
- **:** Sets Output Sync Format to 1280 x 1024 @ 60 Hz.

**ENTER:** Factory Reset returns all scaler input, output and serial control settings to factory defaults.

### **Output positioning**

You can adjust the output position without entering the main menu sequence. Any time there are no menus showing on the screen, simply press one of the  $A \lor \lor \lor$  arrow keys to shift the image in the desired direction. Afterwards, press **ENTER** to save the output position, or press **MENI** to exit desired direction. Afterwards, press **ENTER** to save the output position, or press **MENU** to exit without saving the setting.

The output position simply moves the image on the monitor. It does not add blank borders or crop any part of the image. However, the apparent effect of blank borders and a cropped image may be due to the image being incorrectly positioned on the monitor. The blue screen signal is available to adjust the output image on the monitor. It as available at any time, even when the input settings are incorrectly adjusted or the input signal is missing entirely. Use the blue screen to adjust the output settings (resolution, refresh rate, size, position and sync format) and to verify the image on the monitor. The video and input settings have no effect on the blue screen. Once the output settings have been properly adjusted and verified on the monitor, the blue screen can be turned off, and the video settings may then be adjusted.

# **Remote Operation**

### **RS-232 control**

The IN1403 remote control port accepts serial commands from a control system, computer serial port, or any other device capable of sending out serial ASCII commands at compatible baud rates. All switching, adjustment and setup parameters can be controlled using RS-232 commands. A complete listing of RS-232 codes is included pages 21-23.

#### **Baud Rate and Protocol:**

- 1200-57600 baud
- 9600 baud (default)
- 8 data bits
- 1 stop bit
- no parity

#### **Baud Rate Selection:**

The IN1402 has a factory default baud rate of 9600 bps and can communicate at baud rates from 1200 up to 57,600. Baud rates can be specified by selecting Advanced Menu on the Main Menu.

 *The baud rate transmitted must match the baud rate selected on the IN1403.*

#### **Command Code Structure and Delimiters:**

All commands sent to the unit must contain a leading code, the command code, and an ending code. Each command must be completely executed before the unit will accept a new command. When a command is completed, the unit provides a response code:

**[OK]** indicates that the command was received and executed.

**[ERR]** indicates that there is a problem with the code and the command was not executed.

The IN1403 can be set to recognize six sets of leading and end codes (delimiters). These are: **( )**, **[ ]**, **{ }**, **\ /, < >**, and **!#**. The factory default serial delimiters are [ ]. The unit may be set to a different delimiter pair from the Advanced Menu (see page 14). The IN1403 will ignore all commands that do not contain the appropriate delimiters.

A complete command consists of

**[** The leading code

**CH4** The command code. In this case, CH4 would select Input 4.

**]** The ending code

#### **Sample command codes:**

[CH1] Select Input 1

[FRZ1] Activate Freeze Frame

#### **Serial Cable Connection:**

When controlling only one IN1403 unit, connect the RS-232 cable as follows:

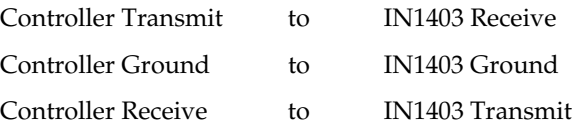

When controlling multiple IN1403 units, connect the RS-232 cable as follows:

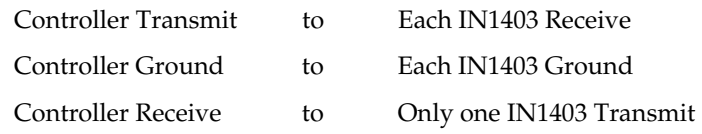

#### **NOTE** *When controlling multiple units, the Controller Receiver Terminal and each IN1403 Transmit Terminal is left unconnected. Multiple IN1403 Transit Lines may not be connected together; otherwise signal contention from multiple units will result. Therefore, "receive" information is only available from one IN1403 in this configuration. Each unit must be set to different delimiters.*

## **IN1403 serial commands\***

j.

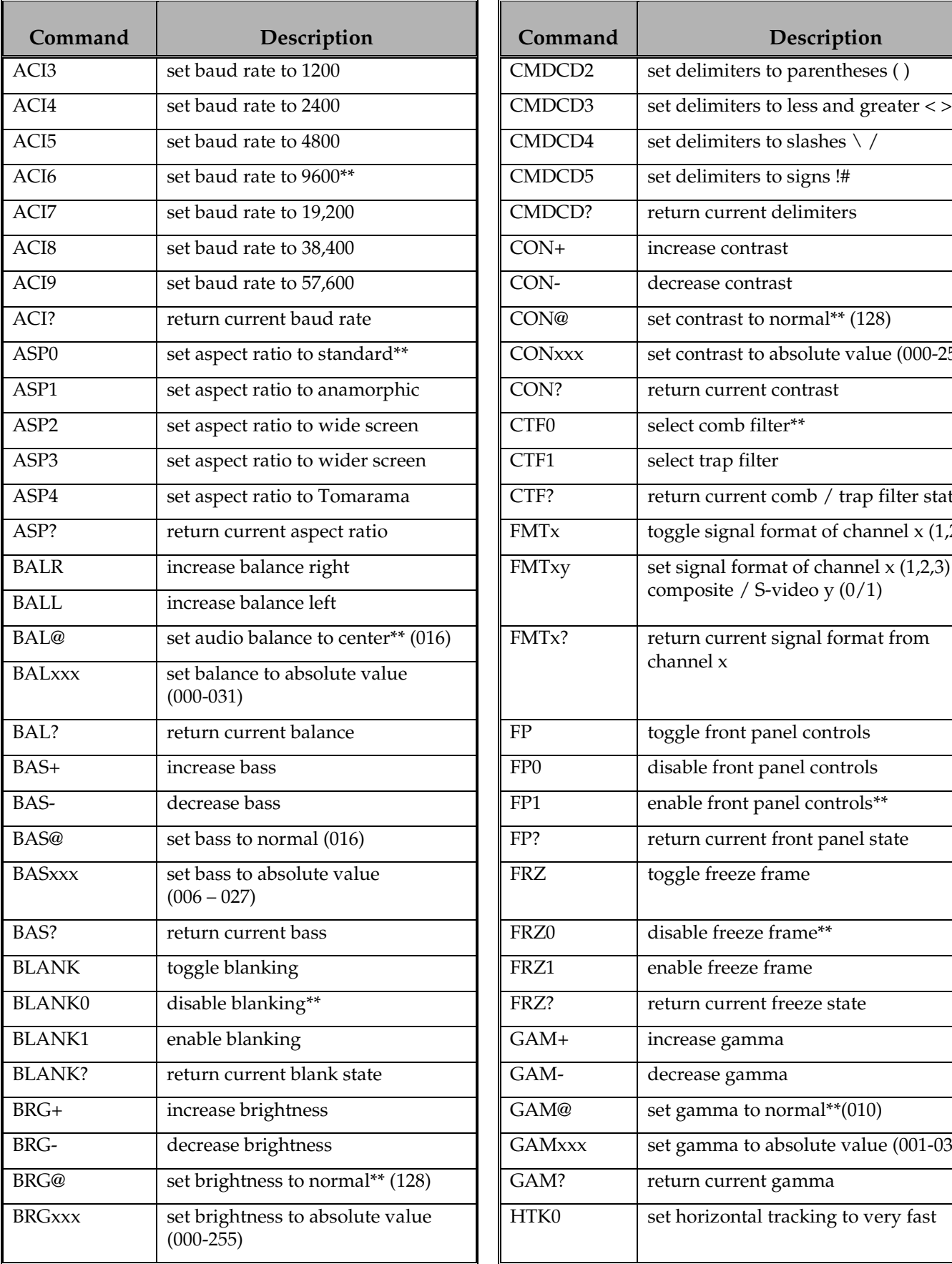

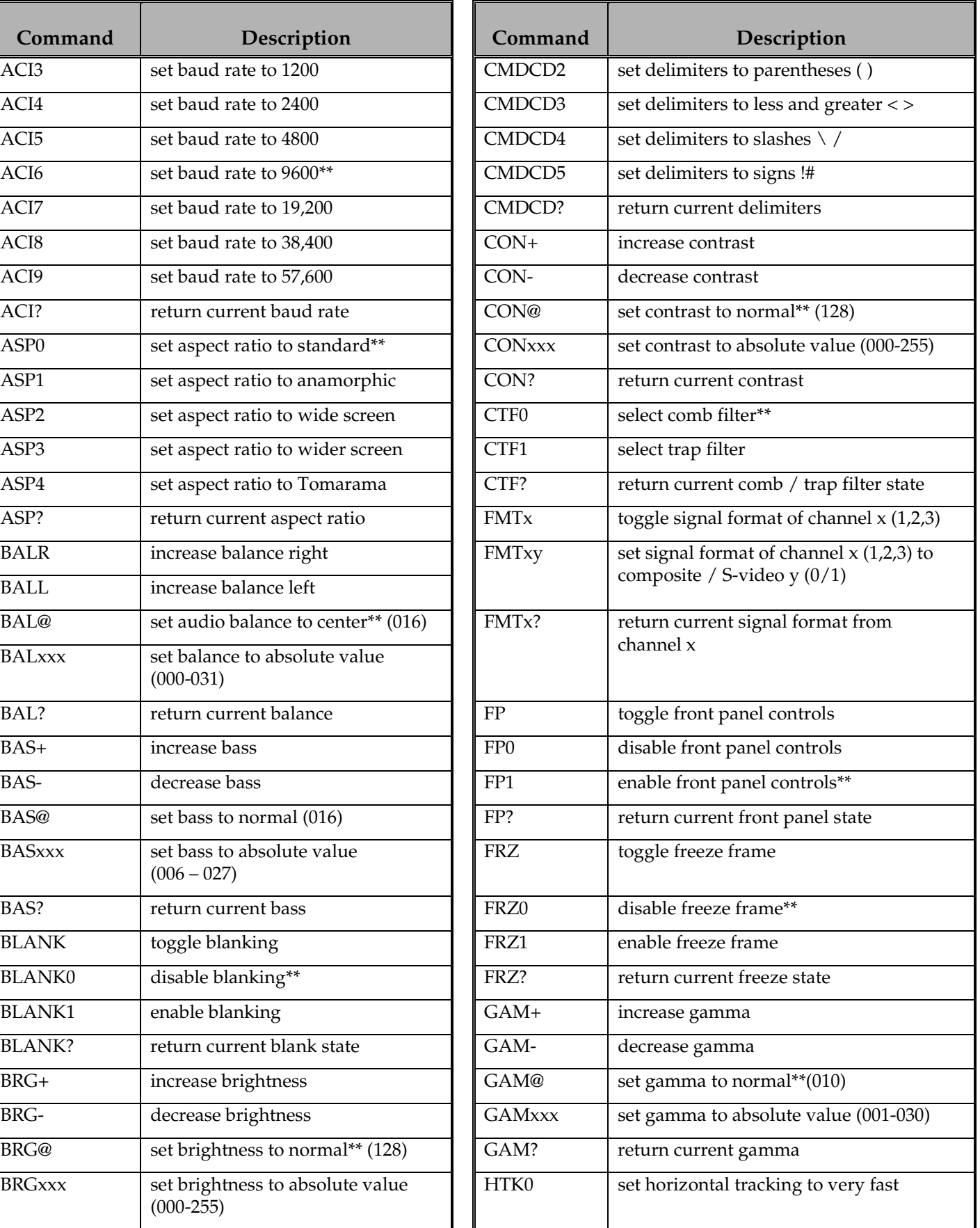

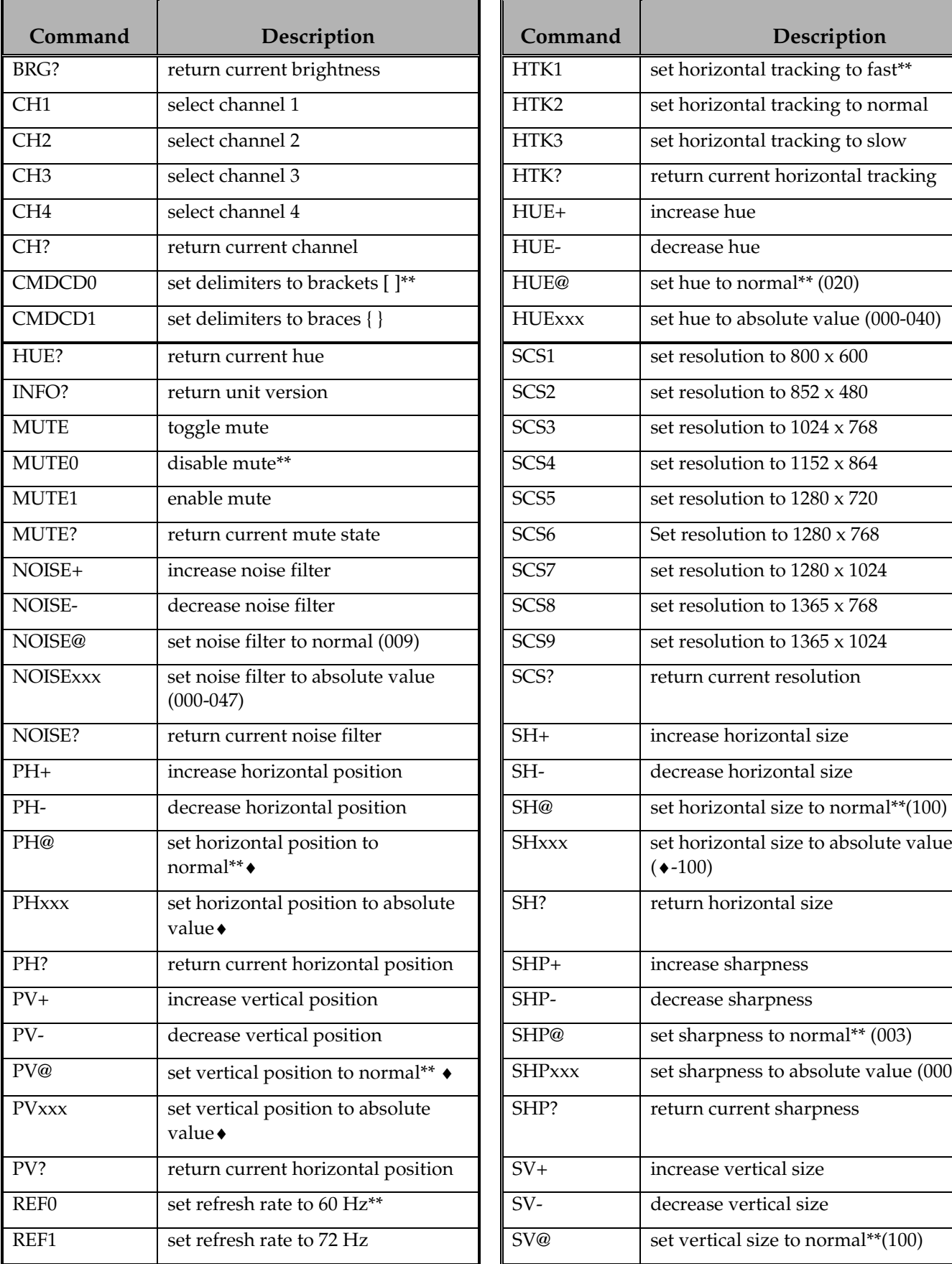

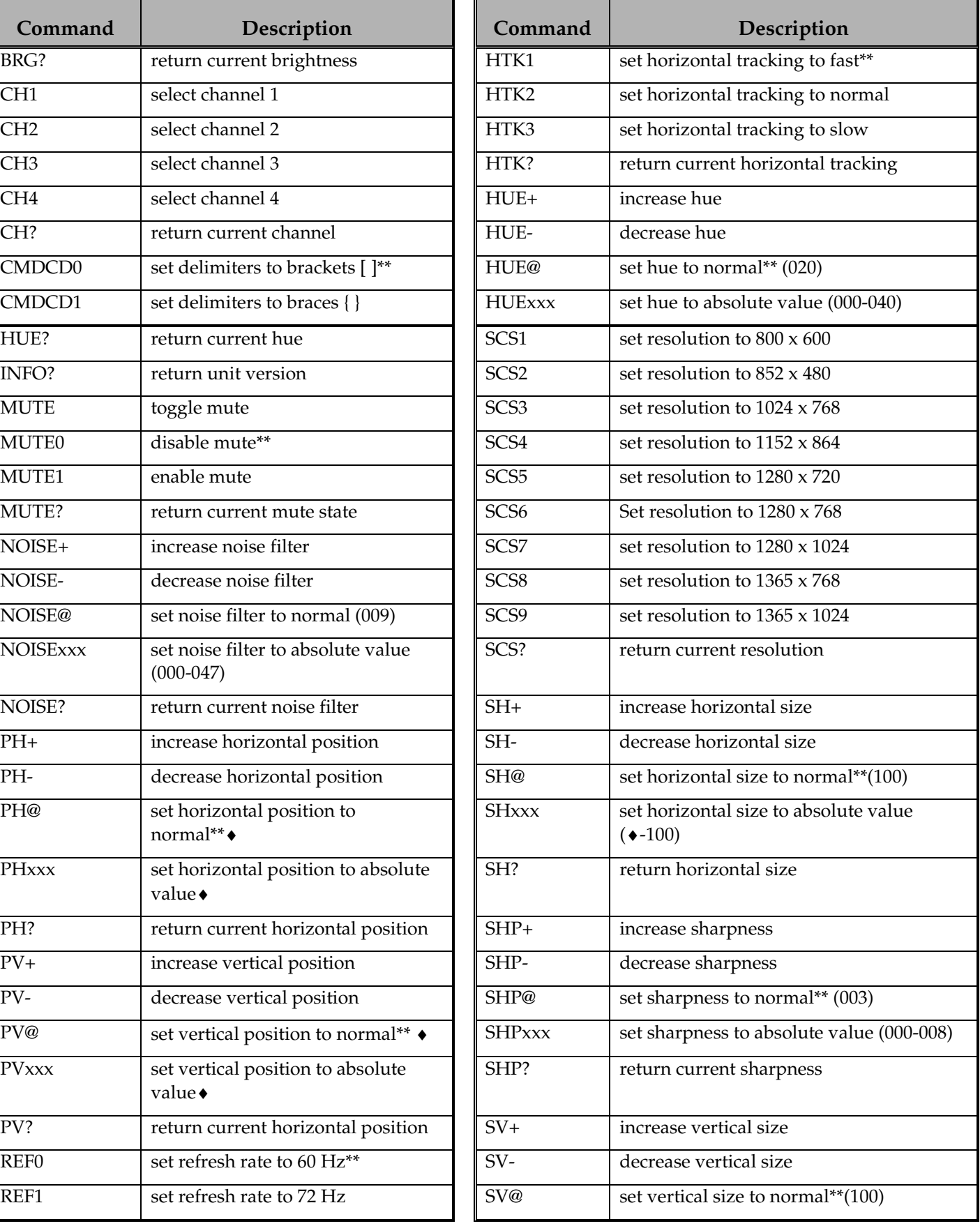

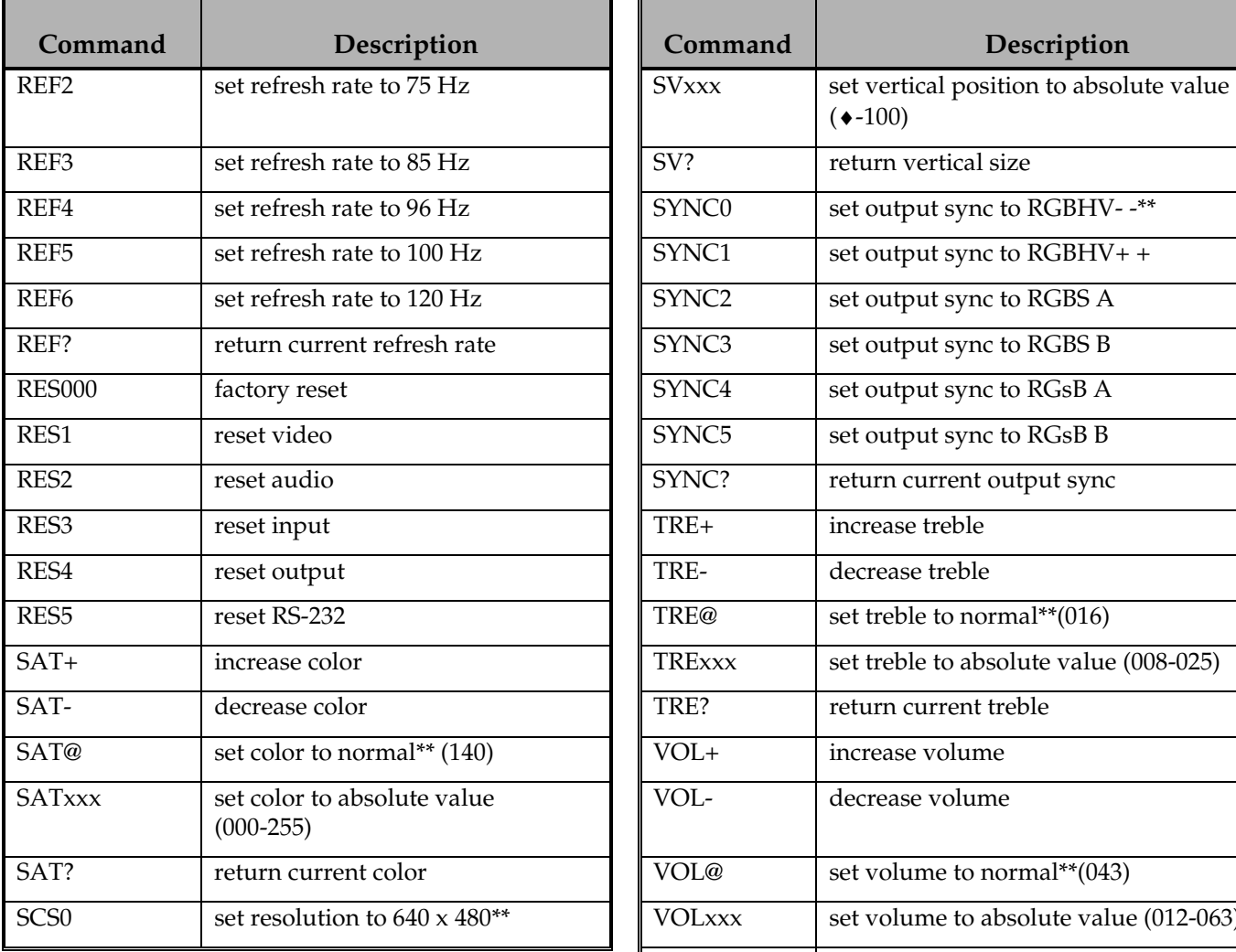

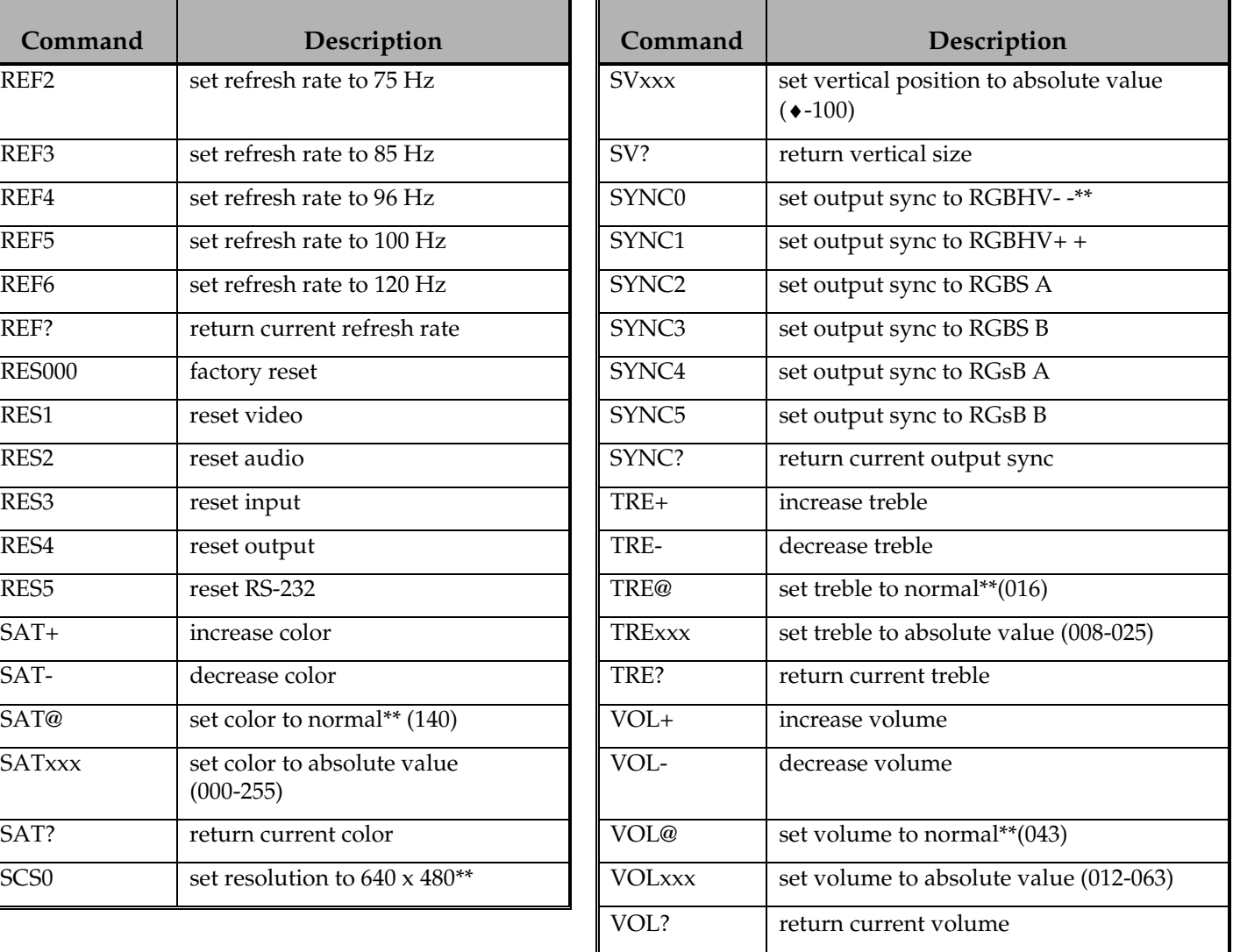

\* The commands are *not* case sensitive.

\*\* Default values when factory reset is performed

 $\blacklozenge$  Normal and available values depend on the current output mode.

# **Troubleshooting**

**Problem: There is no image on the display device.** 

- **Solution 1:** Make sure that the power cable is securely plugged into the unit and the  $A/C$ source.
- **Solution 2:** Make sure the A/C source is live.
- **Solution 3:** Verify that the power switch is turned on for the video source, the IN1403, and the monitor.
- **Solution 4:** Verify the connection to the output display device. Even with no input signal, the IN1403 menu can be displayed. Press **MENU** or **ENTER** to gain access to the menu screen.
- **Solution 5:** Select an output resolution and refresh rate compatible with the display device being used. Use the default power-up buttons to select an output mode without the menu present, and then turn on the blue screen to verify these settings.
- **Solution 6:** The output resolution must be less that the input (the IN1403 can only scale up). Select an output resolution that is greater than or equal to the input size.
- **Solution 7:** The display device may not accept certain sync formats. Verify the display device sync capability and select the IN1403 output sync using the power-up default buttons.

#### **Problem: There is no audio output.**

- **Solution 1:** Verify that power is present and that the power switch is turned on for the audio source, the IN1403, and the amplifier/speakers.
- **Solution 2:** Verify that the audio source is connected to the correct input and that the source volume has not been turned down or muted.
- **Solution 3:** The audio output of the IN1403 is line level audio *only*. It should be connected to a mixer/amplifier or to amplified "computer type" speakers.
- **Solution 4**: Increase the volume using the volume **UP** button.
- **Solution 5:** The mute may be activated. Press **MUTE** to deactivate the function.

#### **Problem: The image on the display device is scrambled.**

• **Solution:** Select an output resolution and refresh rate compatible with the display device being used. Use the default power-up buttons to select an output mode without the menu present, and then turn on the blue screen to verify these settings.

#### **Problem: The image on the display device is cropped on the left side.**

- **Solution 1:** Increase the output H-Position to line up the image on the display device. Use the blue screen.
- **Solution 2:** Adjust the monitor position or size controls to fit the image on the display device. Use the blue screen.

#### **Problem: The image on the display device is cropped on the right side.**

- **Solution 1:** Reduce the output H-Position to line up the image on the display device. Use the blue screen.
- **Solution 2:** Adjust the monitor position or size controls to fit the image on the display device. Use the blue screen.

#### **Problem: The image on the display device is cropped on the top.**

- **Solution 1:** Increase the output V-Position to line up the image on the display device. Use the blue screen.
- **Solution 2:** Adjust the monitor position or size controls to fit the image on the display device. Use the blue screen.

#### **Problem: The image on the display device is cropped on the bottom.**

- **Solution 1:** Reduce the output V-Position to line up the image on the display device. Use the blue screen.
- **Solution 2:** Adjust the monitor position or size control to fit the image on the display device. Use the blue screen.

#### **Problem: The display device has a double image.**

• **Solution:** The IN1403 cannot separate multiple signal formats. Make sure that only one signal is connected to each input.

#### **Problem: The image on the display device is black & white (no color).**

• **Solution:** Set the input signal format to match the input signal connected to the rear of the unit.

#### **Problem: The picture on the display device has hooking along the top.**

- **Solution 1:** Increase the input horizontal tracking to compensate for poor quality video signals, such as from a VCR.
- **Solution 2:** The display device may need different sync serrations. Choose a different output sync from the sync format menu.

#### **Problem: The image is frozen.**

• **Solution:** Freeze is activated. Press **FREEZE** to deactivate the freeze frame feature.

#### **Problem: The image on the display device is the wrong shape.**

• **Solution:** The input aspect ratio is set incorrectly. Adjust the input aspect ratio to match the input video signal.

#### **Problem: The image on the display device appears fuzzy.**

- **Solution 1:** Adjust the video sharpness until the image regains its detail.
- **Solution 2:** Adjust the video noise filter until the image is sharp.
- **Solution 3:** Change the comb or trap filter setting (applicable only in composite video mode).

#### **Problem: The Output Resolution will not decrease.**

• **Solution:** The IN1403 can *only* scale up. Resolutions that would result in scaling down are not available.

#### **Problem: The desired Input Aspect Ratio cannot be selected.**

- **Solution 1:** The IN1403 can *only* scale up. Increase the output resolution until the desired aspect ratio is available.
- **Solution 2:** Manually decrease the image size by using the output menu.
- **Solution 3:** Select a different available aspect ratio.

#### **Problem: The output size will not decrease.**

• **Solution:** The IN1403 can *only* scale up. Increase the output resolution, and then reduce the size of the output image.

# **Specifications**

### **Video input**

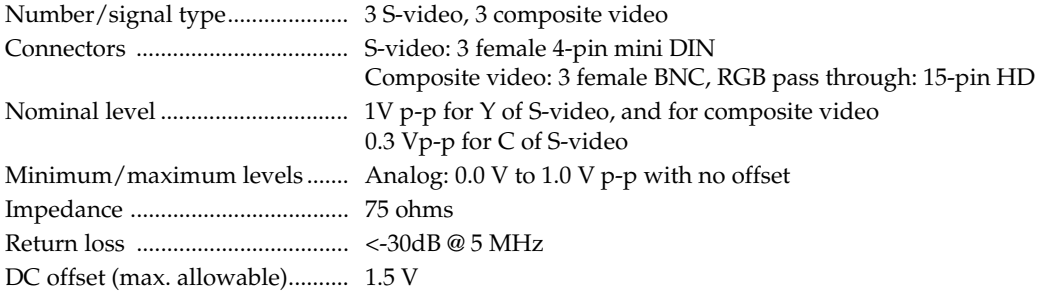

### **Video processing**

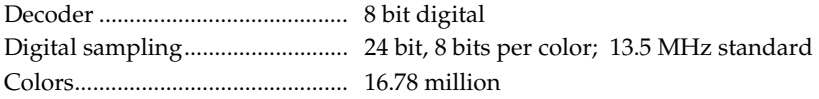

### **Video output**

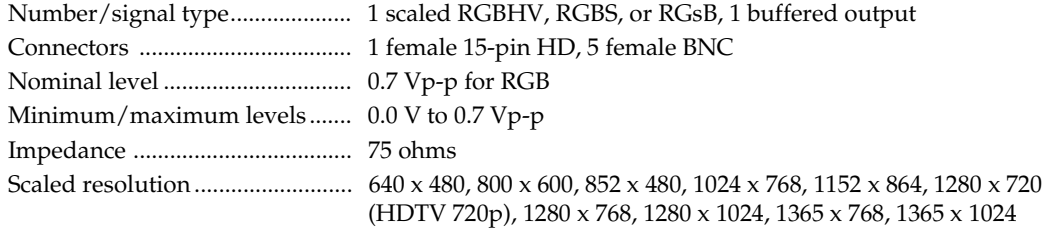

### **Sync**

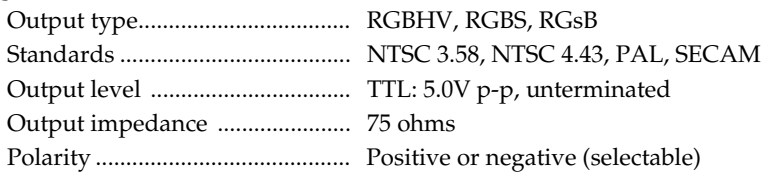

### **Control/remote — scaler**

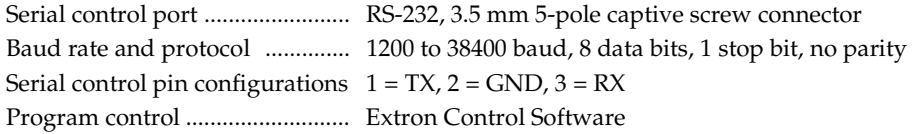

### **General**

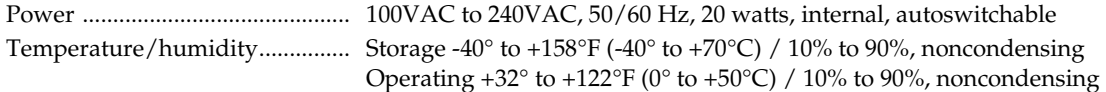

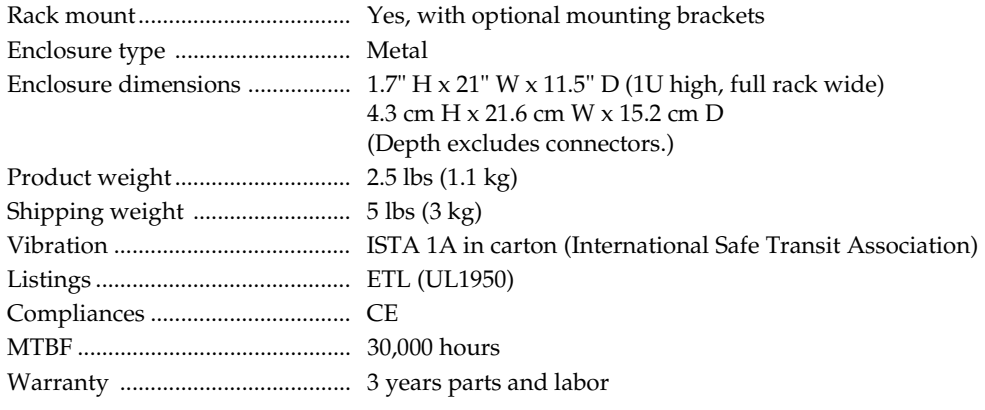

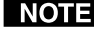

*All nominal levels are at ±10%.* 

*Specifications are subject to change without notice.* 

# **Part Numbers**

These items are included with the IN1403.

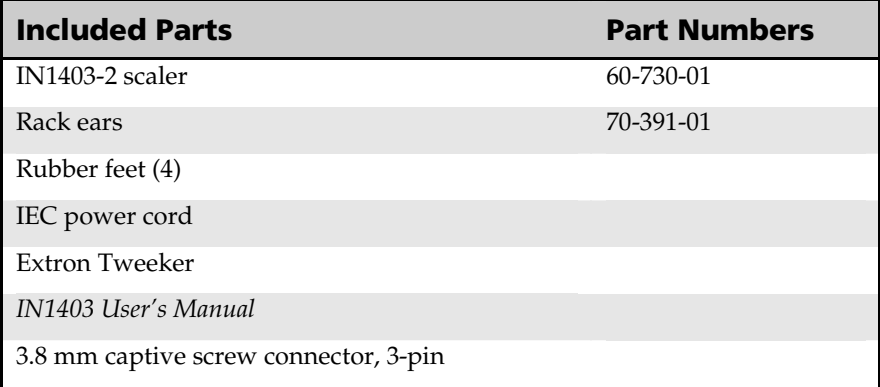

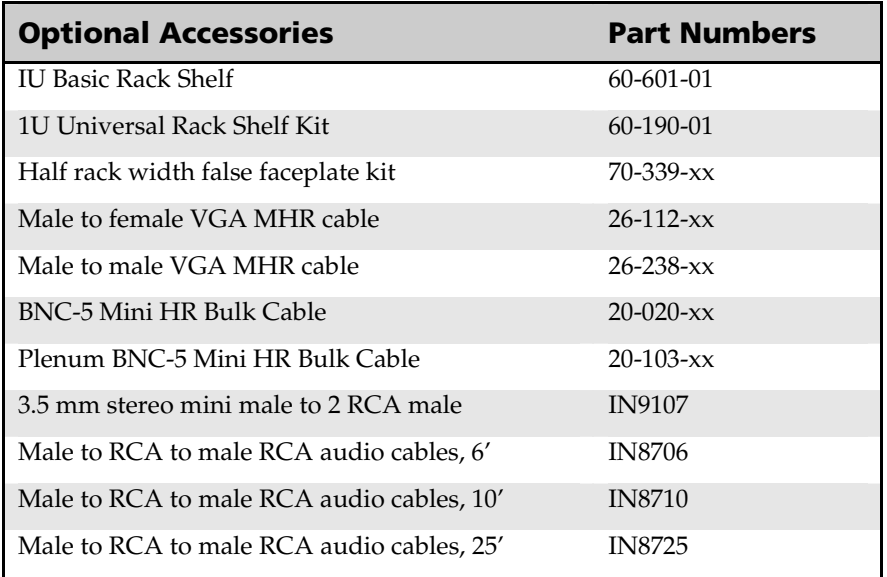

# **Extron's Warranty**

Extron Electronics warrants this product against defects in materials and workmanship for a period of two years from the date of purchase. In the event of malfunction during the warranty period attributable directly to faulty workmanship and/or materials, Extron Electronics will, at its option, repair or replace said products or components, to whatever extent it shall deem necessary to restore said product to proper operating condition, provided that it is returned within the warranty period, with proof of purchase and description of malfunction to:

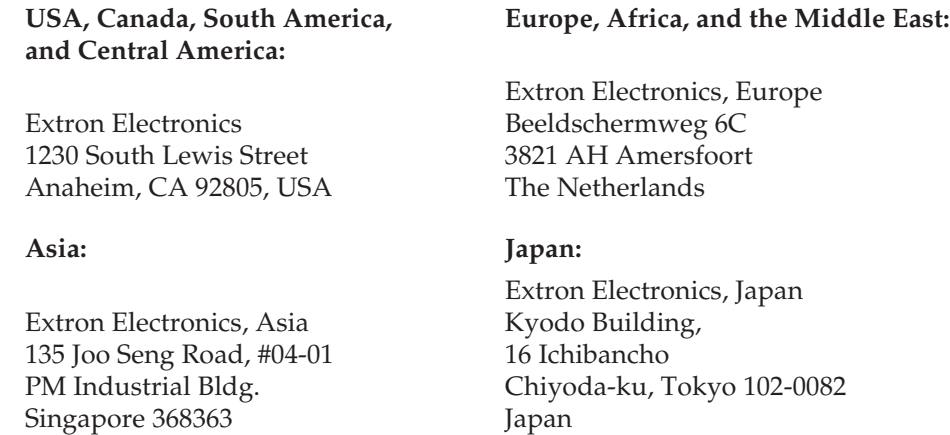

This Limited Warranty does not apply if the fault has been caused by misuse, improper handling care, electrical or mechanical abuse, abnormal operating conditions or non-Extron authorized modification to the product.

*If it has been determined that the product is defective, please call Extron and ask for an Applications Engineer at (714) 491-1500 (USA), 31.33.453.4040 (Europe), 65.6383.4400 (Asia), or 81.3.3511.7655 (Japan) to receive an RA# (Return Authorization number). This will begin the repair process as quickly as possible.*

Units must be returned insured, with shipping charges prepaid. If not insured, you assume the risk of loss or damage during shipment. Returned units must include the serial number and a description of the problem, as well as the name of the person to contact in case there are any questions.

Extron Electronics makes no further warranties either expressed or implied with respect to the product and its quality, performance, merchantability, or fitness for any particular use. In no event will Extron Electronics be liable for direct, indirect, or consequential damages resulting from any defect in this product even if Extron Electronics has been advised of such damage.

Please note that laws vary from state to state and country to country, and that some provisions of this warranty may not apply to you.

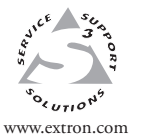

**Extron Electronics, USA** 1230 South Lewis Street Anaheim, CA 92805 USA 714.491.1500 Fax 714.491.1517

**Extron Electronics, Europe** Beeldschermweg 6C 3821 AH Amersfoort The Netherlands +31.33.453.4040

Fax +31.33.453.4050 www.extron.com Fax +81.3.3511.7656 **Extron Electronics, Asia** 135 Joo Seng Road, #04-01 PM Industrial Building Singapore 368363 +65.6383.4400 Fax +65.6383.4664

**Extron Electronics, Japan** Kyodo Building 16 Ichibancho Chiyoda-ku, Tokyo 102-0082 Japan +81.3.3511.7655

© 2005 Extron Electronics. All rights reserved.